# **Afstudeerverslag**

Uitbreiding mobiel taxatiesysteem MoTax naar externe systemen

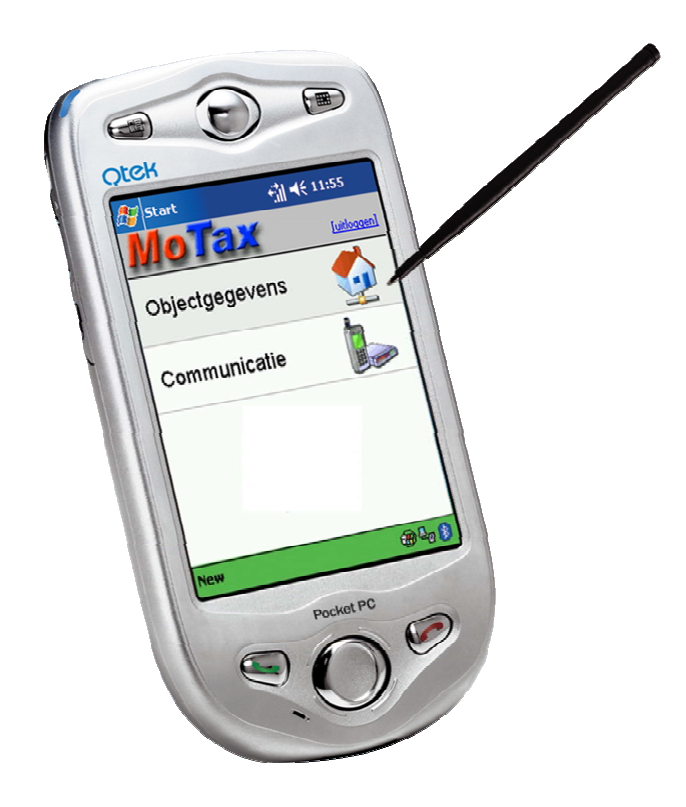

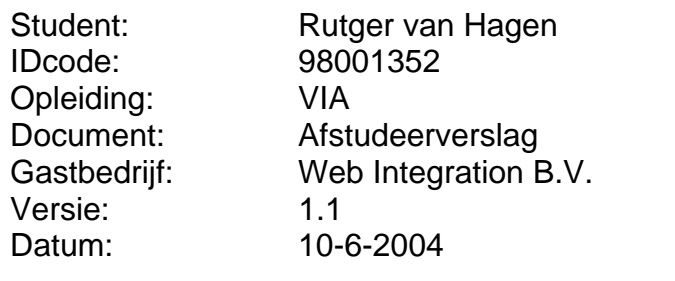

# **Referaat**

Hagen, R.W. ,van Uitbreiding mobiel taxatiesysteem MoTax naar externe systemen Den Haag, juni 2004

Afstudeerverslag van Rutger van Hagen, in het kader van de opleiding Vormgeving en Ontwerp van Interactie (VIA) aan de Haagse Hogeschool te Den Haag.

Dit rapport geeft een verslag van de uitgevoerde werkzaamheden tijdens de afstudeerperiode bij Web Integration B.V. te Den Haag in de periode van februari 2004 tot en met juni 2004.

Het afstudeerproject bestond uit het uitbreiden van het mobiele taxatiesysteem MoTax naar externe systemen. MoTax is een mobiel, gecertificeerd communicatie- en informatiesysteem voor makelaars en taxateurs gericht op vastgoed- en klantadministratie.

Descriptoren:

- MoTax
- Web Integration B.V.
- Mobiel werken
- XML/XSLT
- ASP
- PDA
- Makelaardij
- Taxatie

# **Voorwoord**

Na een leuke en leerzame periode ben ik, na er hard voor te werken, tot dit verslag gekomen. Dit is het eindverslag van mijn afstudeerperiode bij Web Integration B.V. De afstudeerperiode liep van februari 2004 t/m juni 2004.

Met dit verslag wil ik u inzicht geven in het proces dat ik heb doorlopen om tot het eindresultaat te komen van mijn afstuderen.

Web Integration B.V. te Den Haag gaf mij de kans te werken aan de verbetering van het product MoTax, een product gericht op taxateurs en makelaars, gericht op de toekomst en gericht op *mobiel werken*.

Graag wil ik van de gelegenheid gebruik maken om mijn bedrijfsmentor ir. M. Weijgand te bedanken voor de professionele begeleiding en de positieve feedback tijdens mijn afstuderen.

Daarnaast wil ik mijn afstudeerbegeleiders vanuit de Haagse Hogeschool bedanken voor hun tijd en begeleiding tijdens deze laatste fase van mijn studie.

Ik wens u veel plezier met het lezen van mijn verslag.

Den Haag, juni 2004.

Rutger van Hagen

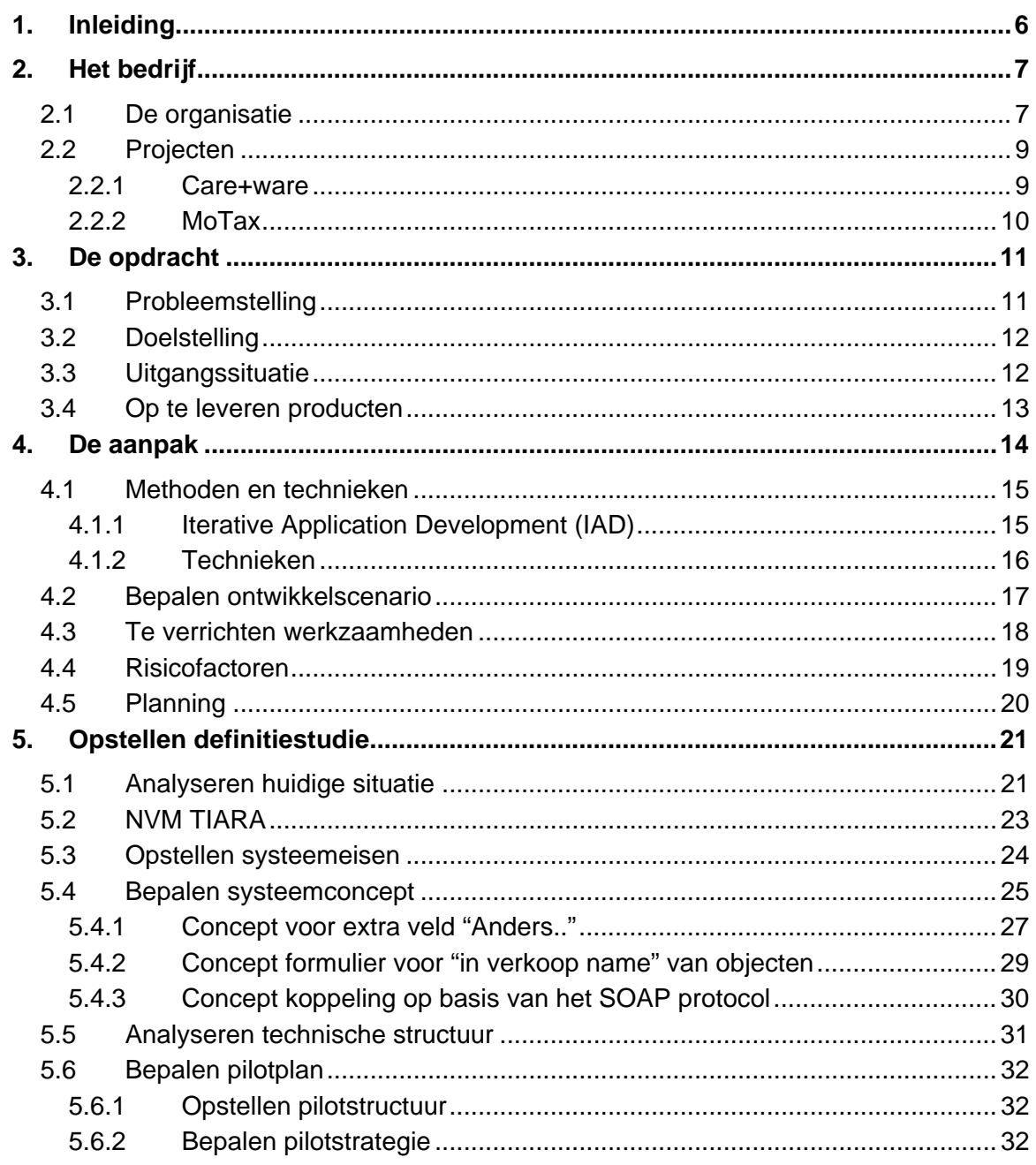

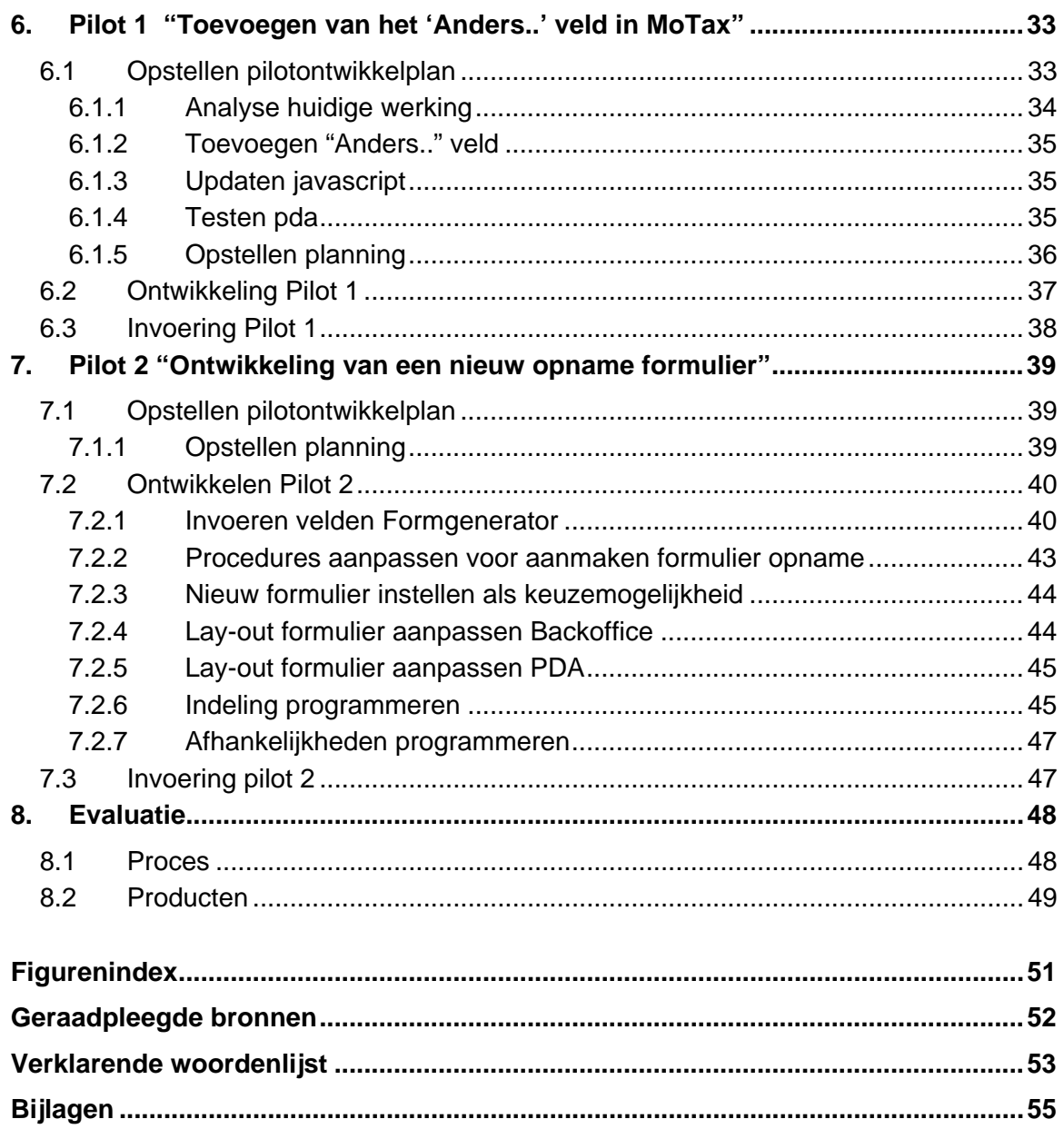

# **1. Inleiding**

In dit verslag zal ik een beschrijving geven van het door mij doorlopen proces en opgeleverde producten tijdens mijn afstudeerstage.

Ik heb mijn afstudeerstage bij Web Integration B.V. in 's-Gravenhage voltooid. Web Integration B.V. levert software rond het *mobiele internet*, organiseert het beheer van de informatie en communicatie en helpt de klant met de implementatie van het gehele systeem.

Web Integration B.V. gaf mij de kans aan de mobiele applicatie MoTax te werken. MoTax staat voor een mobiele applicatie waarmee makelaars en taxateurs een woonobject kunnen taxeren op locatie. De gegevens die een makelaar of taxateur invult tijdens de taxatie worden via internet met behulp van een GPRS verbinding verzonden naar de centrale database die hij kan benaderen vanaf zijn kantoor. MoTax bevat ook een kantoorapplicatie. Deze omvat het beheer van woonobjecten, klantgegevens en documenten.

Dit afstudeerverslag heeft als primaire doelstelling de lezer inzicht te geven in het proces dat ik heb doorlopen tijdens het afstuderen. Het afstudeerverslag beschrijft de diepgang, de doorloop, de gemaakte beslissingen en de problemen waarop ik gestuit ben tijdens mijn afstudeerperiode bij Web Integration B.V.

Dit afstudeerverslag is opgezet in drie delen. Het eerste deel omvat Hoofdstuk 1 tot en met Hoofdstuk 4. Dit gedeelte gaat over de opdracht en de vooraf gekozen aanpak van het traject. Vanaf Hoofdstuk 5 belandt u in de werkzaamheden. De producten worden hier als proces beschreven, hoe kwamen ze tot stand en welke problemen kwamen hierbij kijken. Dit gaat door tot Hoofdstuk 7 waarna vanaf Hoofdstuk 8 een evaluatie gegeven zal worden van het product en het proces. Hierna volgen nog de bijlagen en niet te vergeten de verklarende woordenlijst van moeilijke woorden en technische termen die in dit verslag gebruikt worden.

# **2. Het bedrijf**

Dit hoofdstuk geeft een beschrijving van de organisatie, de projecten en de gebruikte technieken van het bedrijf Web Integration B.V.

# **2.1 De organisatie**

Web Integration B.V. (WebI) is een open en dynamisch bedrijf en houdt zich bezig met het realiseren van database gedreven (draadloze) Internet, Intranet, Extranet toepassingen ter ondersteuning van 'kennismanagement'.

Vanuit expertise, op het gebied van webtechnologie, realiseert Web Integration verschillende soorten oplossingen bij diverse soorten klanten. Web Integration beslaat weliswaar verschillende toepassingsgebieden, maar de expertise is gelijk: web technologie.

De vaardigheden van WebI zijn op te delen in enerzijds mobiel internet en anderzijds content management. WebI levert haar klanten software rond het *mobiele internet*, organiseert het beheer van de informatie en communicatie en helpt de klant met de implementatie van het gehele systeem.

Als afstudeerder bevind ik mij in een klein team van programmeurs waarvan de meeste bezig zijn met het ontwikkelen van het MoTax systeem. Echter werk ik wel zelfstandig aan mijn opdracht. Ik kan mijn collega's vragen om ondersteuning van mijn werkzaamheden. Mijn collega's werken aan andere nieuwe functionaliteiten en verbeteringen van het systeem MoTax.

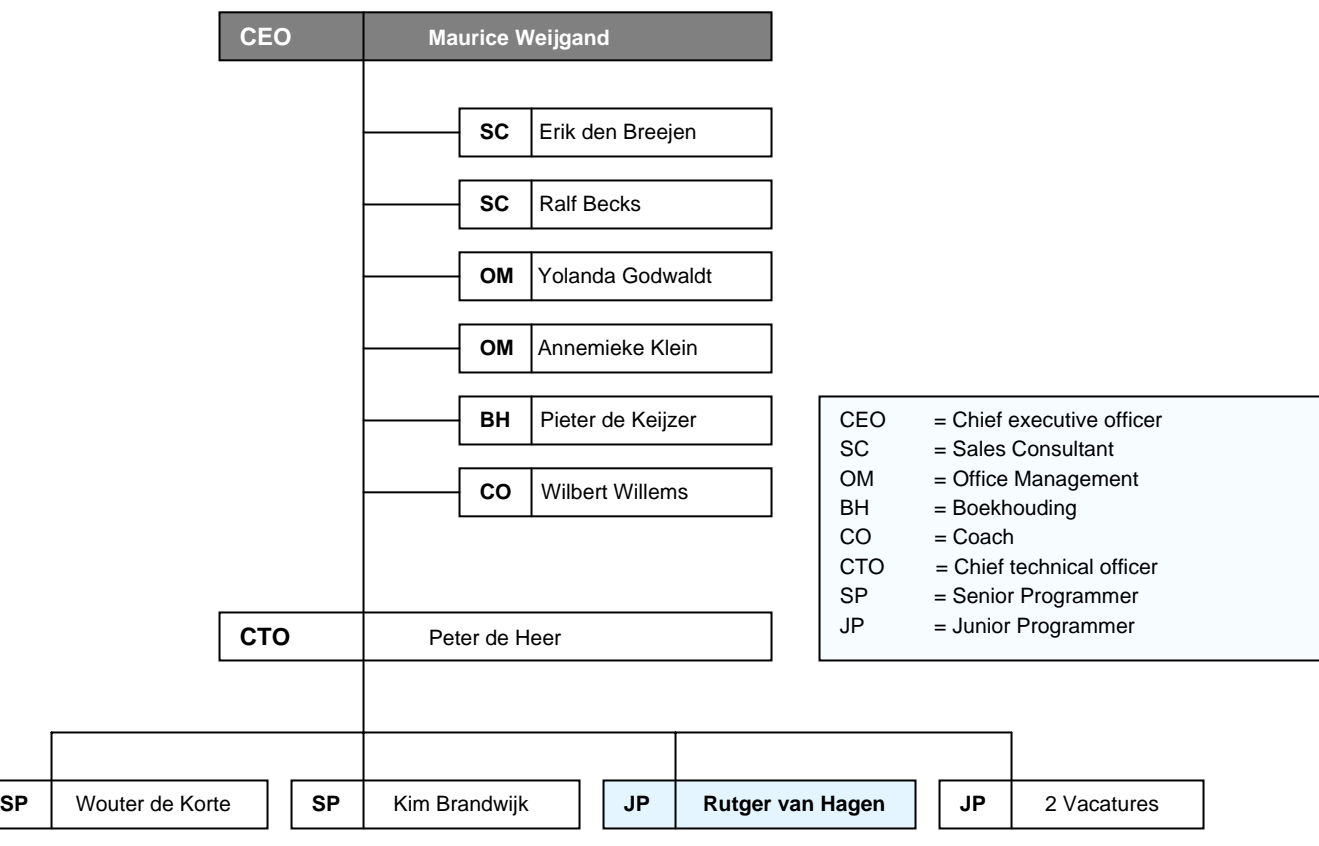

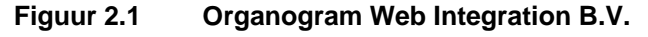

# **2.2 Projecten**

Web Integration B.V. werkt aan projecten voor klanten en aan projecten die in eigen beheer ontwikkeld zijn. De projecten zijn verdeeld in enerzijds internet applicaties en anderzijds mobiele applicaties. Een aantal internet applicaties waar WebI bij betrokken is zijn :

- 1. **I-meel kiosk** Een nieuw product "I-Meel Kiosk" biedt zogenaamde "digibeten" op eenvoudige, ergonomisch doordachte wijze toegang tot hun e-mail en het Internet.
- 2. **Sitemaker** Diverse middelgrote- en kleine bedrijven maken gebruik van Sitemaker voor het beheren van hun website.
- 3. **Hays** Tracking & Tracing van kratten ten behoeve van vleesproducten genaamd iBoS voor Hays logistics van Ahold.

Ik zal de mobiele applicaties waar WebI aan werkt wat uitgebreider omschrijven omdat ik hier zelf tijdens mijn project het meest bij betrokken ben geweest. Dit is relevante informatie om een beeld te kunnen vormen van mijn project.

### **2.2.1 Care+ware**

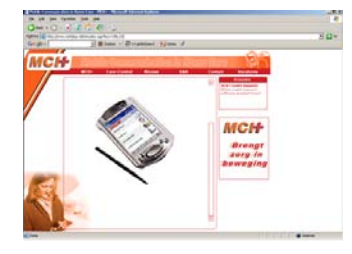

**Figuur 2.2 MCH Website**

WebI ontwikkelt een deel van de software voor MCH+(Mobile Communication in Home care). Care+ware is een product van MCH+. Het bedrijf richt zich op het verbeteren van de bedrijfsprocessen en het verhogen van het serviceniveau aan cliënten in de thuiszorg. Care+ware kan de volledige

informatie- en registratiebehoefte van de ambulante zorgmedewerker en de achterliggende organisatie vervullen.

Hiertoe worden medewerkers in het veld uitgerust met een handcomputer (PDA) die continu in verbinding staat met de zorginstelling via een mobiele internetverbinding (GPRS).

### **2.2.2 MoTax**

MoTax is een mobiel, gecertificeerd communicatie- en informatiesysteem voor taxatiebureaus, gemeenten, woningcorporaties, assurantiekantoren en makelaars gericht op vastgoed taxaties.

MoTax biedt taxateurs en inspecteurs een gebruiksvriendelijke omgeving om taxaties van vastgoed uit te voeren, informatie te raadplegen, gegevens in te voeren en te communiceren met kleine PDA's of compacte Tablet Pc's.

Het product voorkomt dat gegevens meerdere keren handmatig moeten worden ingevuld of getypt. Zolang er een GPRS verbinding en een goede browser aanwezig is, kan MoTax op elk apparaat gebruikt worden. Dit is mogelijk doordat de content (inhoud)

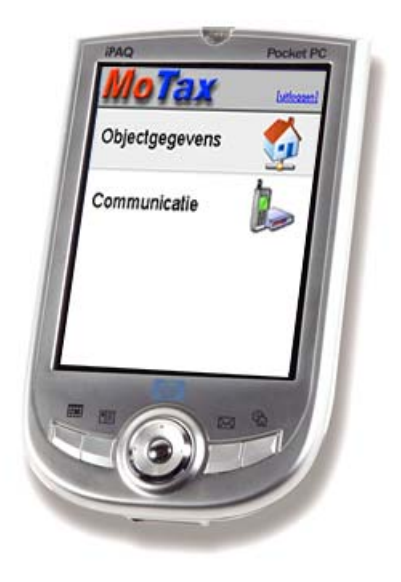

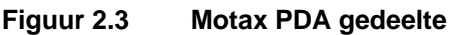

gescheiden blijft van de vormgeving op het scherm.

Het product zorgt voor minder handmatig invoerwerk bij taxaties, de content is makkelijk aan te passen en is een kostenbesparing voor de gebruiker door tijdwinst. Er is een continue gegevensuitwisseling met de backoffice via een stabiele verbinding en het is geschikt voor elk mobiel apparaat.

Al snel bleek dat er bij de taxateurs vraag was naar het digitaliseren van meerdere taxatieformulieren. In eerste instantie was MoTax geïntroduceerd met een formulier ten behoeve van de taxatie voor bijvoorbeeld de hypotheekverstrekking van een woonobject.

Aan mij de taak om MoTax uit te breiden met nieuwe functionaliteiten. Hierover leest u alles in het volgende hoofdstuk (3) waarin mijn opdracht in zijn geheel beschreven zal worden.

# **3. De opdracht**

Tijdens mijn stage heb ik het bedrijf WebI leren kennen als een technologisch hoogstaand bedrijf met veel interessante mogelijkheden. Nadat mijn stage bij WebI succesvol afgerond was ben ik er blijven werken in mijn vrije tijd. Tijdens deze periode heb ik me bezig gehouden met het ontwikkelen van mobiele applicaties, wat nu de core business van WebI is geworden. De mobiele oplossingen spraken mij erg aan. Toen ik de mogelijkheid kreeg om ook af te studeren bij WebI, en te gaan werken aan het mobiele taxatiesysteem MoTax, twijfelde ik geen moment.

Op school wist ik alles zo te organiseren dat ik ook mijn afstudeerperiode bij WebI kon gaan volbrengen. De opdracht ontstond doordat er vraag was van makelaars/taxateurs om woonobjecten te kunnen taxeren ten behoeve van de verkoop met het MoTax systeem. Hier moest nieuwe functionaliteit voor ontwikkeld worden die tevens de mogelijkheid moest hebben om deze gegevens te gaan exporteren naar externe systemen.

In dit hoofdstuk zal ik u mijn definitieve opdrachtomschrijving omschrijven.

### **3.1 Probleemstelling**

MoTax wordt ingezet ter ondersteuning van de bedrijfsmatige processen van taxateurs en makelaars, ten behoeve van een efficiëntere afhandeling van taxaties. Op dit moment kan er met MoTax een taxatie ten behoeve van een hypotheek opgenomen worden. Vanuit de praktijk blijkt dat er behoefte is tot het opnemen van gegevens ten behoeve van de in verkoop name van vastgoedobjecten. Omdat de grootste organisatie van makelaars in Nederland, de NVM, heeft besloten om de software voor kantoorapplicaties van hun leden vrij te geven, is het voor het succes van MoTax van belang om hier op in te spelen. Tevens dient MoTax uitgebreid te worden met een koppeling die het mogelijk maakt om te communiceren met externe systemen. Gegevens zullen vanuit de Motax database verzonden moeten worden naar andere systemen die deze gegevens kunnen verwerken. Met deze koppeling kunnen woonobjecten in de toekomst gepubliceerd worden door andere systemen, zoals bijvoorbeeld op de website www.funda.nl, waar woonobjecten van NVM makelaars staan.

# **3.2 Doelstelling**

Het doel van de afstudeeropdracht is om MoTax uit te breiden met een nieuw formulier ten behoeve van de in verkoop name van objecten zodat de gebruikers van het systeem dit formulier ook mobiel kunnen opnemen. Daarnaast dient er een generieke koppeling te worden gerealiseerd die ervoor zorgt dat gegevens vanuit de MoTax database geëxporteerd kunnen worden naar externe systemen die op hun eigen wijze ervoor zorgen dat deze gegevens gepubliceerd worden op bijvoorbeeld portal websites zoals www.funda.nl.

### **3.3 Uitgangssituatie**

De koppeling wordt gemaakt voor het bestaande systeem MoTax, dit omvat de kantoorautomatisering en mobiele toegang.

Benodigde software:

- Microsoft SQL server 2000
- Microsoft Visual SourceSafe
- Microsoft Visual Studio .NET

Benodigde hardware:

- Microsoft Windows 2003 Webserver
- PDA's voorzien van Windows Mobile 2003.

### Beschikbare rapporten:

- 1. MoTax Introductie
- 2. Implementatie Document
- 3. NVM TIARA-Wonen: Functionele specificaties voor aansluitende partijen
- 4. NVM TIARA-Wonen: Technische richtlijnen voor aansluitende partijen

## **3.4 Op te leveren producten**

Als resultaat voor de opdrachtgever zal er een in-verkoop name formulier opgezet worden in MoTax die voldoet aan de eisen die de NVM hieraan stelt. De gegevens uit dit formulier moeten vervolgens middels een koppeling, verstuurd kunnen worden van MoTax naar de NVM-TIARA database middels het SOAP protocol.

De op te leveren tussenproducten zijn:

- 1. Plan van aanpak
- 2. Definitiestudie
- 3. Pilotontwikkelplan per pilot

# **4. De aanpak**

Om het project structuur te geven is er gekozen om gebruik te gaan maken van een systeemontwikkelmethode. Met behulp van de vooraf opgestelde opdrachtomschrijving heb ik gekeken naar de eigenschappen van het project. Deze eigenschappen heb ik gebruikt om een keuze te maken voor een ontwikkelmethode.

Een aantal van mijn projecteigenschappen zijn:

- het project zal zelfstandig worden uitgevoerd
- de opdrachtgever is altijd beschikbaar voor feedback
- de systeemeisen zijn snel te bepalen
- de projectperiode staat vast
- delen van het systeem moeten snel opgeleverd worden

Toen ik deze eigenschappen ben gaan toetsen met de methode Iterative Application Development (IAD) kwam ik tot de conclusie dat dit een geschikte methode was om het project mee te starten. De opdrachtgever wordt nauw bij de ontwikkeling van het systeem betrokken, dit is een voordeel van IAD. Een ander voordeel van IAD is het snel opleveren van delen van het systeem, in mijn situatie is dit wenselijk omdat het opleveren van delen van mijn opdracht grote strategische waarde hebben, niet alleen voor het slagen van het project maar ook voor het slagen van het product op zich. MoTax wordt al gebruikt door een aantal taxateurs/makelaars welke bepaalde wensen graag snel werkend zien in de praktijk. Ook kan de affiniteit met de systeemontwikkelmethode IAD ook als voordeel gezien worden, en belangrijk zijn voor het slagen van het project.

Enige kennis van de methode is nodig om dit verslag goed te kunnen lezen. In dit hoofdstuk zal ik de methode IAD kort en helder voor u proberen te omschrijven. Op deze manier wil ik een inzicht geven voor de lezer die nog weinig of geen kennis heeft met deze methode.

Er is ook nagedacht over de mogelijke risicofactoren die kwamen kijken bij het project. Omdat de afstudeerperiode een tijdsduur heeft van maar 18 weken moest er ook een strakke planning opgesteld worden. Dit alles leest u uitgebreid in dit hoofdstuk.

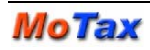

### **4.1 Methoden en technieken**

Om gestructureerd te werk te gaan zal ik de systeemontwikkelmethode IAD gebruiken. Deze zal dienen als leidraad voor mijn project. De technieken zullen dienen als hulpmiddelen om tot de juiste oplossingen te komen.

### **4.1.1 Iterative Application Development (IAD)**

Om structuur te geven aan mijn afstudeerproject heb ik er voor gekozen om te werken volgens de systeemontwikkelmethode IAD. IAD staat voor Iterative Application Development. Het beoogde systeem komt via een aantal cycli of iteraties tot stand. Zo evalueert het informatiesysteem zich naar een definitieve vorm via een aantal steeds verbeterde pilots. De pilots zijn een op zichzelf werkende subset van het uiteindelijke informatiesysteem. De IAD ontwikkelmethode onderscheidt in grote lijnen drie fasen tijdens de productontwikkeling: *definitiestudie, pilotontwikkeling en invoering*. Hier onder zal ik kort omschrijven wat de fasen inhouden, dit vormt een helder beeld voor het lezen van dit rapport.

### **Definitiestudie**

In de fase definitiestudie wordt een rapport opgesteld. In dit rapport worden de eisen voor het systeem beschreven, evenals de beperkingen. Het bepalen van de systeemeisen gebeurt in nauwe samenwerking met de opdrachtgever. Tijdens mijn project zal de opdrachtgever ook fungeren als testgebruiker van het systeem. Als de eisen voor het systeem duidelijk zijn wordt er een systeemconcept opgesteld waarin de eerste stap in de richting van de oplossingen wordt gezet. Delen van het systeemconcept worden hierna geclusterd tot coherente eenheden die kunnen dienen als pilots. Uiteindelijk wordt er een pilotplan opgesteld waarin is opgenomen welke pilots in welke volgorde ontwikkeld zullen worden.

### **Pilotontwikkeling**

Het doel van deze fase is de ontwikkeling van de pilots. De reikwijdte van de pilot staat gedefinieerd in de definitiestudie en wordt weergegeven in het pilotplan. In de fase pilotontwikkeling zal er per pilot een ontwikkelplan opgesteld worden waarin zal worden beschreven welke onderdelen er voor de pilot ontwikkeld zullen worden.

### **Invoering**

In deze fase worden de pilots operationeel gemaakt in de gebruikersomgeving. De fase invoering zal tevens feedback opleveren voor eventuele iteraties. In een iteratie zal er een stap terug gedaan worden. Er wordt dan omschreven wat er gewijzigd dient te

worden aan de pilot. De wijzigingen worden dan, door de vorige fase te herhalen, ontwikkeld in de pilotontwikkelfase.

### **4.1.2 Technieken**

De techieken die ik tijdens mijn afstudeerperiode ga gebruiken zijn:

### **Interviewen**

Om tot de systeemeisen te komen heb ik ervoor gekozen om samen met de opdrachtgever een interview te plannen aan het begin van het project. Naast het opstellen van de systeemeisen met de opdrachtgever zullen er ook regelmatig feedback ronden gehouden worden met de opdrachtgever.

### **Timeboxing**

Het beheersen van een project is een lastige taak. Om dit te vergemakkelijken zijn er een reeks van projectmanagementtechnieken. Ik heb gekozen voor het toepassen van Timeboxing. Met de toepassing van Timeboxing kan de planning opgesteld worden binnen de gefixeerde grenzen van tijd. Het concept van Timeboxing zit hem in het fixeren van een opleverdatum voor een pilot of een gedeelte hiervan. Deze eenheden worden vervolgens in stukjes gecategoriseerd en gesorteerd op prioriteit. De eenheden zullen vervolgens één voor één ontwikkeld worden. Mocht het einde van de timebox bereikt zijn, en nog niet alle eenheden ontwikkeld zijn, dan zijn in ieder geval de belangrijkste delen van de pilot ontwikkeld.

### **Versiebeheer**

Ook een projectmanagementtechniek die ik zal gebruiken is versiebeheer. Bij WebI wordt de Microsoft tool Visual SourceSafe gebruikt. Hiermee wordt de programmatuur beheerd op een aparte ontwikkelserver. Zodra een programmeur dingen wil gaan ontwikkelen of wijzigen wordt er gebruik gemaakt van het check-in/check-out systeem. Dit blijkt een erg handige tool omdat ik in een team van programmeur ga werken. Zo wordt ervoor gezorgd dat niet twee programmeurs aan hetzelfde bestand tegelijk kunnen werken. Ook zorgt de tool ervoor dat men altijd terug kan kijken in vorige versies, en wijzigingen altijd ongedaan kan maken.

### **4.2 Bepalen ontwikkelscenario**

Er zijn verschillende strategieën mogelijk om de systeemontwikkelmethode IAD te volgen. Voor dit project ga ik gebruik maken van de ontwikkelstrategie *Incrementeel Opleveren.* Er kan tijdens het ontwikkeltraject weinig inbreng van gebruikers van het systeem worden gebruikt om iteraties te maken. Hierdoor is het eenvoudiger om de systeemeisen in een keer vast te stellen, samen met de opdrachtgever. Dit betekent echter niet dat deze vast staan. Hieronder een schema van de volgorde van de fasen bij Incrementeel Opleveren.

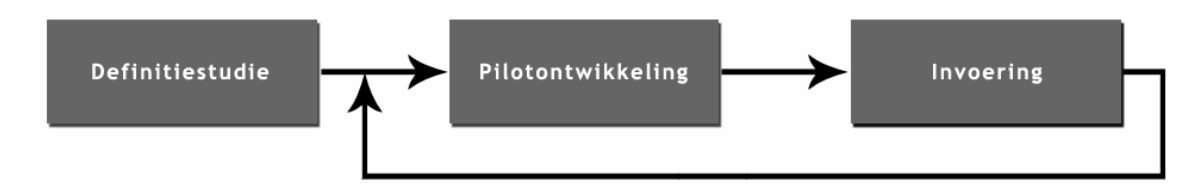

**Figuur 4.1 Ontwikkelstrategie - Incrementeel Opleveren** 

Incrementeel ontwikkelen is een ontwikkelstrategie waarbij eerst de systeemeisen volledig in kaart worden gebracht. De fase definitiestudie ga ik slechts eenmaal doorlopen.

Hierna zal ik in het pilotplan beschrijven welke pilots in welke volgorde ontwikkeld worden. De fasen pilotontwikkeling en invoering worden voor elke pilot doorlopen. Dit betekent dat er voor elke pilot een pilotontwikkelplan wordt geschreven, waarna de pilot ontwikkeld en ingevoerd zal worden.

### **4.3 Te verrichten werkzaamheden**

De te verrichten werkzaamheden zijn te verdelen in de te volgen structuur en de te ontwikkelen resultaten voor de opdrachtgever.

De onderstaande structuur zal aangehouden worden. De werkzaamheden zijn volgens de fasering van IAD.

### **1. Definitiestudie**

- Opstellen Plan van Aanpak
- Workshop met de opdrachtgever
	- o Bepalen ontwikkelscenario
	- o Bepalen systeemeisen
- Opstellen definitiestudie
	- o Bepalen technische structuur
	- o Beschrijven organisatorische inrichting
	- o Bepalen systeemconcept
	- o Opstellen pilotplan

### **2. Pilotontwikkeling**

- opstellen pilotontwikkelplan per pilot
- ontwikkelen pilot
- testen pilot
- opstellen documentatie pilot
- **3. Invoering**
- invoeren pilot
- evalueren pilot
- aanpassen pilot

# **4.4 Risicofactoren**

Bij de aanvang van een project kunnen er een aantal risico's worden erkend. Mijn afstudeerproject is er een waarvoor veel technische kennis vergaard moet worden. De technische kennis op het gebied van SOAP en Webservices is nog niet aanwezig. Hier dient dus eerst onderzoek naar gedaan te worden. Op het Internet zijn tal van voorbeelden te vinden om enige affiniteit met deze technieken te kunnen verkrijgen. Het is echter moeilijk in te schatten hoe snel ik deze kennis zal opnemen, en hoe snel ik deze kennis kan omvormen tot bruikbare informatie voor de ontwikkeling van mijn systeem. Dit kan gezien worden als risico. De maatregel die ik bij dit risico kan nemen is het inschakelen van een collega die veel kennis heeft op het gebied van deze voor mij nieuwe technieken. Hiervoor is een senior programmeur beschikbaar, waarbij ik terecht kan voor vragen. Hij kan mij bij dit risico assisteren.

Een ander aspect van het systeem is de complexiteit wat ook een risico kan vormen voor de voortgang van het project. Ik heb nog weinig affiniteit met het systeem en kan dus moeilijk schatten hoe lang de aanpassingen zullen duren. De te ontwikkelen extra functionaliteiten zullen moeten worden gekoppeld aan het huidige systeem. Er zal dus eerst kennis moeten worden vergaard over de werking van het huidige systeem. Bij het ontwikkelen van de extra functionaliteiten zal elk onderdeel moeten worden getoetst op compatibiliteit met het huidige systeem. Dit kan ook een risico met zich meebrengen, zeker qua planning. Met behulp van Timeboxing zal er zoveel mogelijk rekening moeten worden gehouden om dit risico voor te kunnen zijn.

# **4.5 Planning**

De onderstaande planning is bij aanvang van het project opgesteld. De fasen pilotontwikkeling en invoering kunnen pas op de juiste manier worden ingepland zodra er in het pilotplan duidelijk wordt welke verdeling van pilots er gekozen zal worden. Met behulp van de gekozen technieken kan er in een later stadium een volledige planning worden gemaakt.

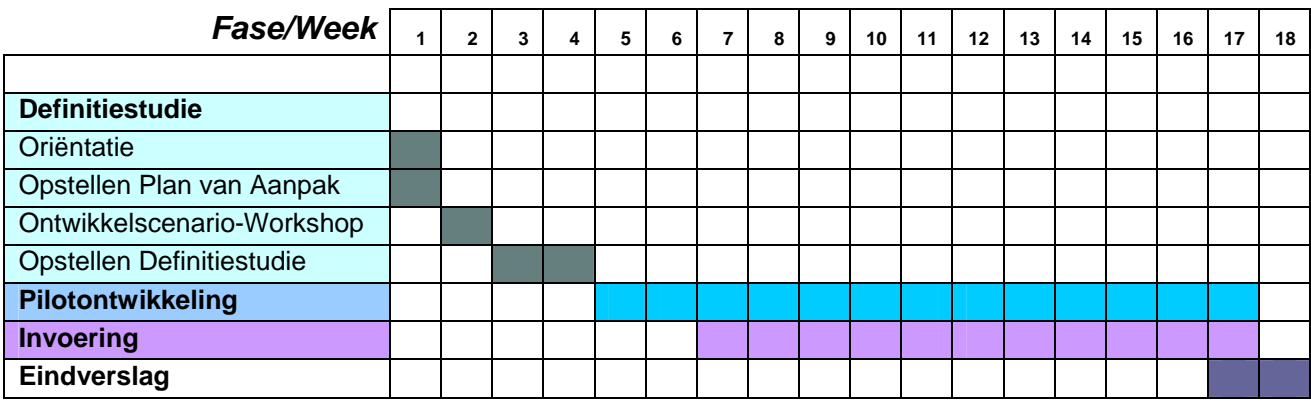

**Figuur 4.2 Planning** 

# **5. Opstellen definitiestudie**

Na de aanpak van mijn project te hebben opgesteld, ben ik van start gegaan met de fase definitiestudie. Het doel van deze fase was om samen met de opdrachtgever de doelen van het systeem te analyseren. Daarnaast was het van belang om het huidige systeem in kaart te brengen.

Ik ben van start gegaan met de oriëntatie van het systeem MoTax. Dit begon met het in kaart brengen van de huidige situatie. Tijdens dit traject heb ik een analyse gemaakt van de opzet en de samenhang van de verschillende onderdelen van MoTax. Voor mij hield dit in dat ik de applicatie heb doorlopen volgens een bepaald stappen plan. Dit zal ik beschrijven in de paragraaf 5.1. Nadat ik het systeem geanalyseerd had heb ik met de opdrachtgever een gesprek gepland. Dit staat beschreven in paragraaf 5.2. In de hierop volgende paragraaf is het opstellen van de systeemeisen beschreven. Samen met de in paragraaf 5.4 bepaalde systeemconcept waren dit de belangrijkste activiteiten van de fase definitiestudie. Vervolgens heb ik de technische structuur en het pilotplan opgesteld. Het resultaat van deze fase, de definitiestudie, vindt u in de Externe Bijlage.

### **5.1 Analyseren huidige situatie**

Om mij te oriënteren op het huidige systeem heb ik de huidige situatie van MoTax geanalyseerd. Zo kon ik een beter beeld vormen van de positie van mijn opdrachten binnen het MoTax systeem. Ook kon ik zo de infrastructuur in kaart brengen van de huidige situatie.

De analyse heb ik op globaal niveau uitgevoerd. Ik ben niet ingegaan op de technische aspecten van het systeem. Deze heb ik nader gespecificeerd in de paragraaf technische structuur die ook behoort tot deze fase. Ik bedacht me dat dit van pas zou kunnen komen om mijn project later duidelijker te kunnen beschrijven met behulp van een schema of een overzicht van de infrastructuur van het totale systeem. Om gestructureerd te werk te gaan besloot ik de volgende stappen te doorlopen:

- 1) Beschrijf de gebruikte hard en software;
- 2) Beschrijf de onderdelen van het systeem;
- 3) Beschrijf de samenhang tussen de onderdelen;
- 4) Beschrijf welke onderdelen relevant zijn voor het project.

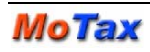

Tijdens mijn eerste week ben ik het stappenplan gaan volgen door achter mijn computer het systeem te gaan bekijken. De programmacode stond fysiek op een ontwikkelserver. Ik zorgde ervoor dat ik alle code en de database lokaal op mijn PC had. De applicatie draaide nu op mijn PC zodat ik alle delen van het systeem via mijn browser kon gaan bekijken.

Ik verwachtte uit dit stappenplan relevante informatie te kunnen verkrijgen voordat ik daadwerkelijk met de opdrachtgever in gesprek kon gaan. Op deze manier was ik meteen goed voorbereid en kon ik een betere inschatting maken van de haalbaarheid van de eisen en wensen van de opdrachtgever.

De analyse ging zonder veel moeite en ik boekte al snel resultaat. Dit was mede omdat ik de manier van werken binnen WebI al gewend was. Ik wist dus ook ongeveer hoe de applicatie werkte. Om het PDA gedeelte van MoTax te testen werd mij een PDA beschikbaar gesteld voorzien van een cradle.

Ik heb per onderdeel van het systeem de functionaliteit beschreven. Als resultaat van de analyse heb ik hieronder het opgestelde schema opgenomen. De volledige analyse van de huidige situatie vindt u in Hoofstuk 3 van de Definitiestudie.

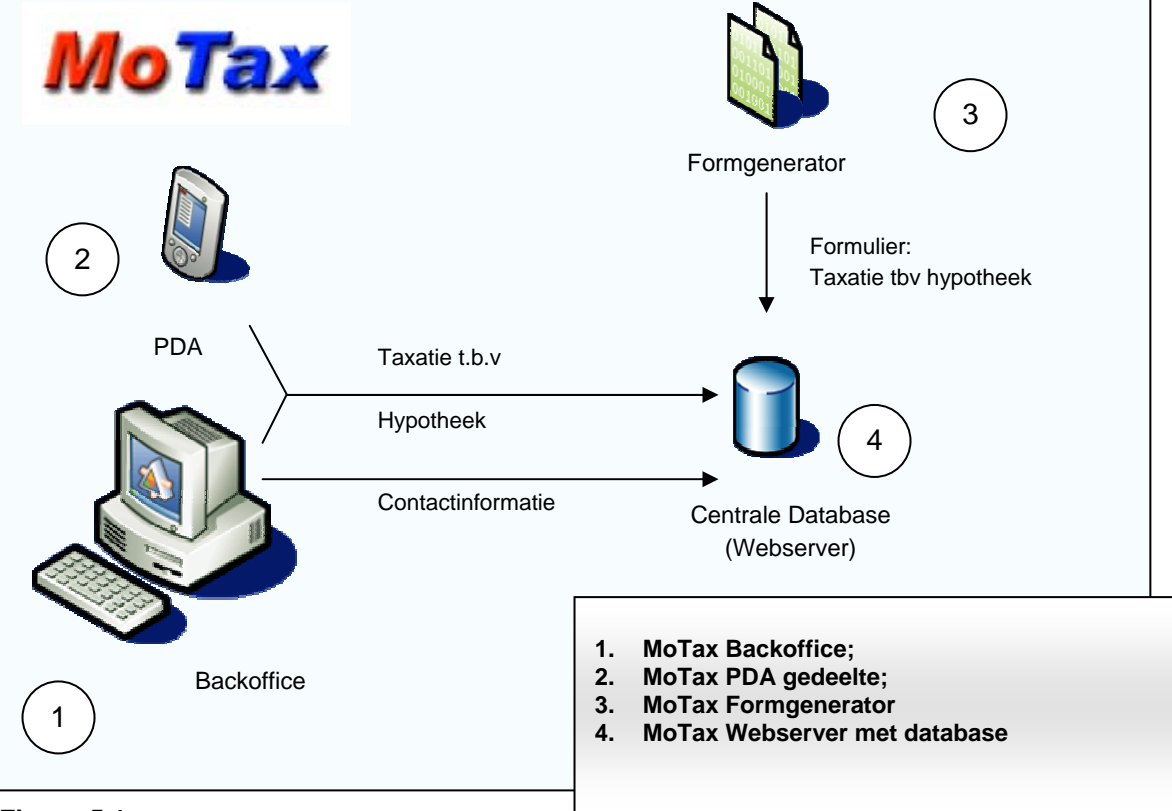

**Figuur 5.1 Huidige situatie van MoTax**

# **5.2 NVM TIARA**

MoTax wordt uitgebreid met de mogelijkheid om woonobjecten te taxeren ten behoeve van de verkoop van woonobjecten. Hiermee kan MoTax worden gecerticificeerd door de Nederlandse Vereniging van Makelaars. De eisen die hiervoor gesteld zijn, zullen digitaal worden ontvangen van de NVM. Deze documentatie bestaat uit:

- NVM TIARA Technische aansluit documentatie
- NVM TIARA Functionele aansluit documentatie

Met het certificeren van MoTax wordt het mogelijk om de woonobjecten inclusief foto's uit te wisselen tussen de MoTax database en de NVM TIARA database. Op deze manier kunnen taxateurs/makelaars woonobjecten aanbieden aan de NVM, waardoor dit woonobject te koop aangeboden wordt op het centrale systeem van de NVM en op internet portals als www.funda.nl

Tijdens mijn afstudeerproject zal ik mij gaan richten op het voorbereiden van de koppeling met de NVM TIARA database. Ik zal mij moeten houden aan alle eisen die de NVM stelt om MoTax te kunnen certificeren. Deze eisen en functionele specificaties haal ik uit de documentatie die de NVM ter beschikking stelt.

### **5.3 Opstellen systeemeisen**

Omdat de systeemeisen een realistische weergave dienen te zijn van de behoeften die er bestaan bij de opdrachtgever, besloot ik een gesprek met hem te houden. De systeemeisen vormen de basis voor het project. Met de systeemeisen worden later het systeemconcept en het pilotplan opgesteld.

In overleg met de opdrachtgever werd er vastgesteld dat er voor het MoTax systeem een aantal behoeften waren. Dit gebeurde al in een eerdere fase, namelijk bij het vaststellen van mijn opdrachtomschrijving. Echter werden deze eisen nog eens besproken en er werd gekeken of de eisen nog in overeenstemming waren met de behoeften die er op dat moment waren. De onderstaande wensen voor het systeem werden in overeenstemming met de opdrachtgever opgesteld:

- Het toevoegen van een "Anders.." veld in het MoTax systeem.
- Nieuw formulier voor "in verkoop name" van objecten.
- Ontwikkelen van een koppeling op basis van het SOAP protocol.
- Databasestructuur onderzoeken.

Er werd al in een vroeg stadium besloten in welke onderdelen de opdracht gesplitst werd. De onderdelen zoals deze hierboven staan werden ook in volgorde van prioriteit opgesteld.

Op basis van deze wensen werden er per wens basissysteemeisen en performance eisen opgesteld. Een voorbeeld van de basissysteemeisen van een onderdeel uit de definitiestudie:

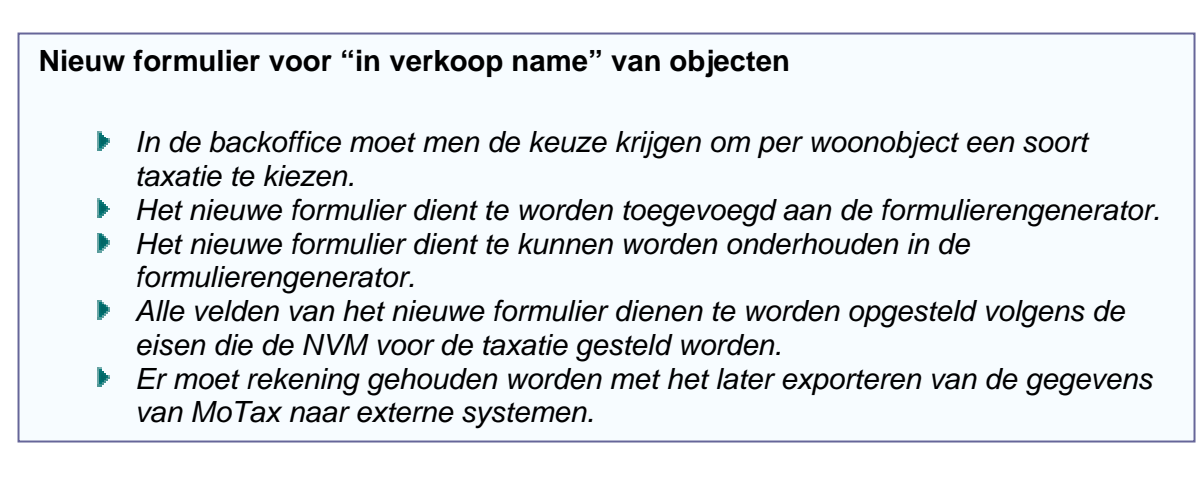

#### **Figuur 5.2 Voorbeeld opgestelde basissysteemeisen uit de Definitiestudie**

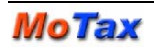

Ook werden er performance eisen opgesteld. Dit was nodig omdat de onderdelen zouden worden geïmplementeerd in een bestaand systeem. Als er wijzigingen gemaakt worden in een bestaand systeem vond ik dat de gebruiker deze wijzigen niet mag merken in de performance. Hiermee bedoel ik dat de gebruiker zijn ervaringen van het verleden niet in negatieve zin mag zien veranderen, zodra hij een update installeert. Hiermee heb ik dus rekening gehouden met het opstellen van de performance eisen.

### **Het toevoegen van een "Anders.." veld in het MoTax systeem**

- 1) Met de implementatie van deze functionaliteit van het "Anders.." veld dient de taxatie binnen 15 seconden opgehaald te kunnen worden. Dit betekent dat de nieuwe taxatie minstens net zo snel opgehaald dient te worden als de bestaande.
- 2) De velden van de nieuwe taxatie dienen qua layout consistent te worden ontwikkeld met de bestaande taxatie.

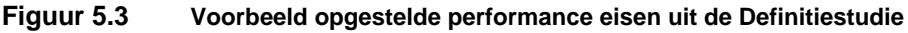

### **5.4 Bepalen systeemconcept**

Het doel van het systeemconcept is het definiëren van de oplossingen voor de bepaalde systeemeisen. Toen ik begon met het opstellen van het systeemconcept bedacht ik dat het zinvol zou zijn om een schema op te stellen. Dit schema zou de gewenste situatie van het systeem moeten weergeven. Op deze manier kreeg ik een duidelijk beeld van het toekomstige systeem. Zo kon ook de samenhang van de producten grafisch worden weergegeven. Hieronder het opgestelde schema van de gewenste situatie.

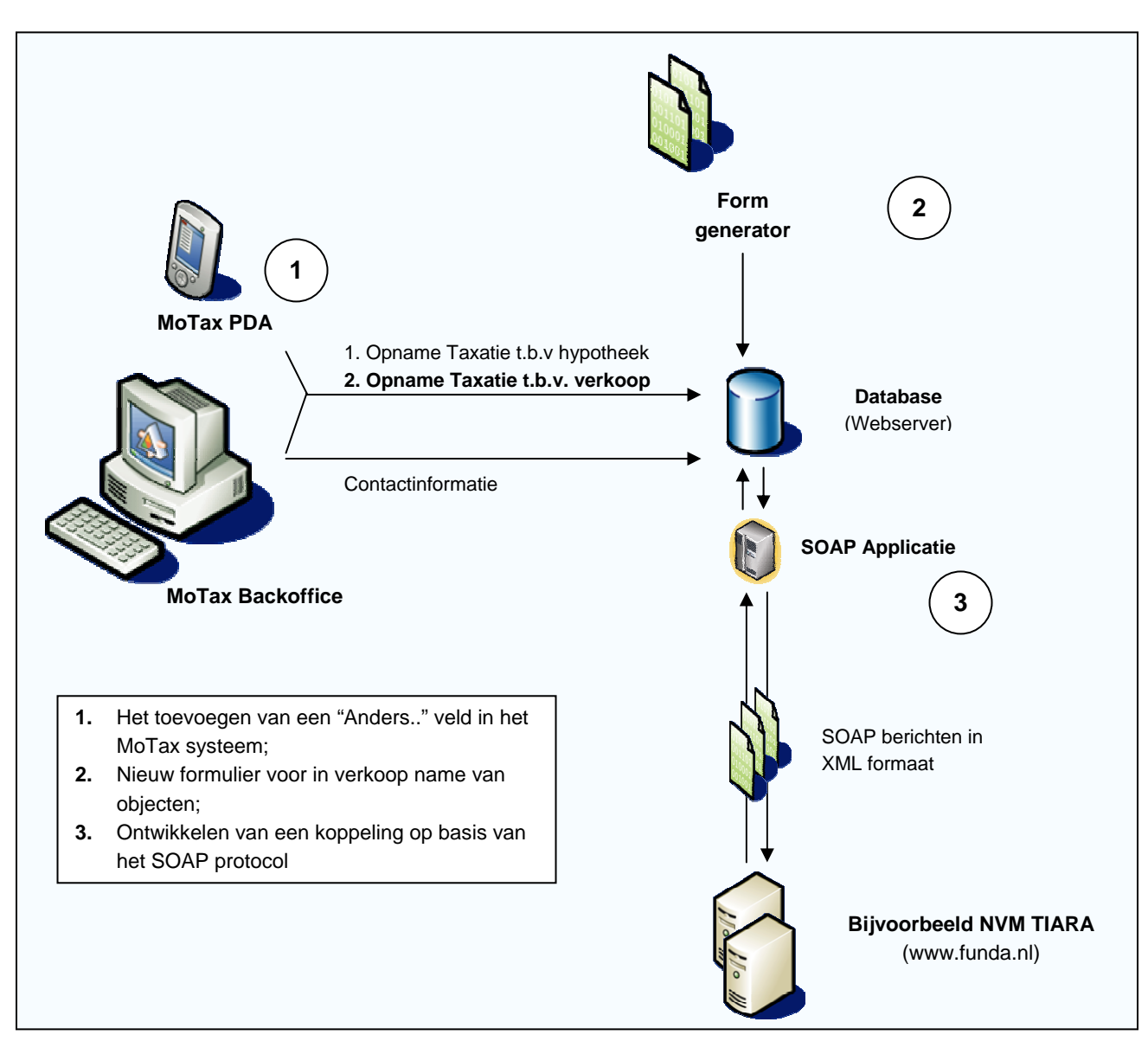

**Figuur 5.4 Opgesteld schema gewenste situatie uit Definitiestudie**

Met dit schema voor ogen ben ik per onderdeel gaan beschrijven wat de bedoeling was van het onderdeel. Dit in de vorm van een beschrijving van de gewenste situatie per onderdeel. Bij sommige onderdelen heb ik ook GUI's opgesteld. Voor de duidelijkheid heb ik ook deze opgenomen in dit verslag. In de volgende paragraven beschrijf ik de tot standkoming van het systeemconcept per onderdeel.

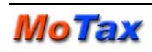

### **5.4.1 Concept voor extra veld "Anders.."**

De behoefte bestond om in eerste instantie tijdens mijn project deze functionaliteit te gaan ontwikkelen voor de PDA. Op de PDA kon er zo flexibel worden omgegaan met het kiezen van de antwoorden. Dit besluit nam met zich mee dat deze functionaliteit zich enkel zou gaan richten op de ontwikkeling van de PDA. De ontwikkeling van deze functionaliteit in de backoffice viel buiten mijn afstudeerproject. Dit werd besloten omdat deze functionaliteit in de backoffice geen hoge prioriteit had op dat moment. In het systeemconcept heb ik een GUI (Graphical User Interface) ontworpen voor de toekomstige situatie. Dit zou de leidraad worden van de te ontwikkelen functionaliteit en voor de verdeling hiervoor in het Pilotontwikkelplan. De volgende GUI's zijn opgesteld voor dit systeemconcept:

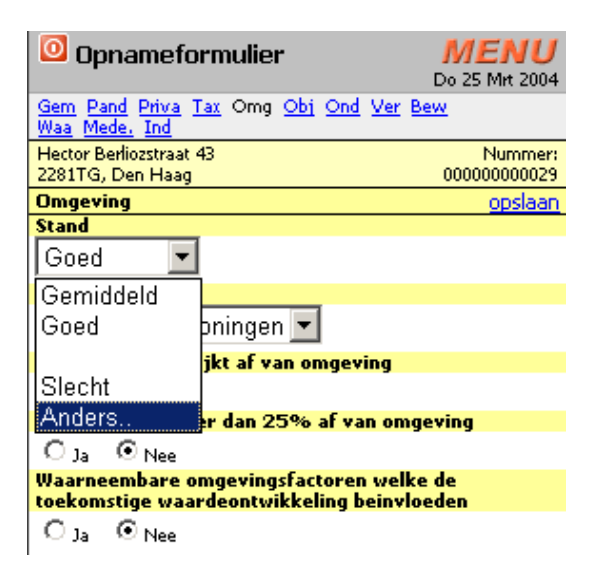

**Figuur 5.5 "Anders.." veld PDA** 

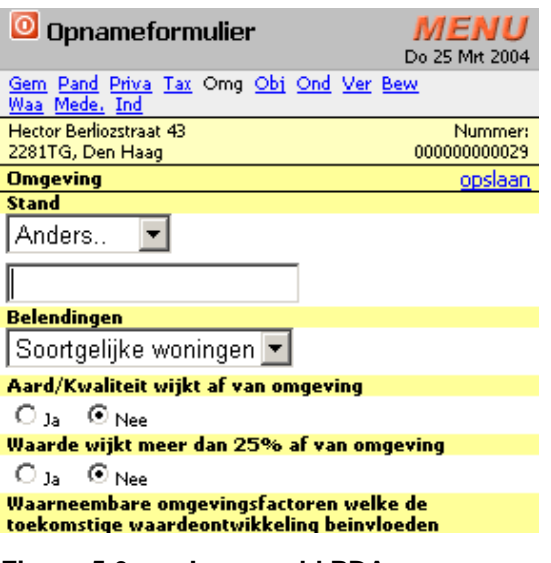

**Figuur 5.6 Invoerveld PDA** 

De functionaliteit is door deze grafische weergave duidelijk gemaakt. Ook kon er voor deze functionaliteit een taakdiagram gemaakt worden van de taak die de gebruiker uitvoert. Echter is de taak te eenvoudig om hier een taakdiagram voor op te stellen en heb ik dus gekozen om dit in woorden uit te leggen met behulp van een GUI.

De taak die de gebruiker uitvoert is het invoeren van een antwoord, anders dan een standaard antwoord. Het voorbeeld wat ik hierbij wil nemen is:

Van een woonobject kan de stand worden genoteerd van de omgeving. De keuzemogelijkheden die de gebruiker hier heeft zijn: Gemiddeld, Goed en Slecht.

De gebruiker zou het antwoord "Uitstekend" willen invullen. Dit is een antwoord dat niet in het lijstje voorkomt. De gebruiker selecteert dan "Anders.." Er komt nu een extra invoerveld onder de lijst te staan. De gebruiker selecteert dit veld en vult hier "Uitstekend" in.

Met deze informatie heb ik in het pilotplan de strategie bepaald voor het ontwikkelen van dit gedeelte.

### **5.4.2 Concept formulier voor "in verkoop name" van objecten**

De functionaliteit voor dit nieuwe formulier is ongeveer hetzelfde als het bestaande formulier. Het nieuwe formulier heeft echter wel een andere opbouw dan het bestaande. Dit was de opbouw zoals deze gespecificeerd werd door de Nederlandse Vereniging van Makelaars, de NVM. De taak van de gebruiker in deze functionaliteit was het aanmaken van een nieuwe taxatie, die voor het in verkoop name van een object. Hiervoor heb ik een GUI ontworpen om de functionaliteit van het aanmaken van de taxatie duidelijke te maken. Zo kon het verschil in keuzes worden weergegeven in de fase van het aanmaken van een nieuwe taxatie. De onderstaande GUI is ontworpen:

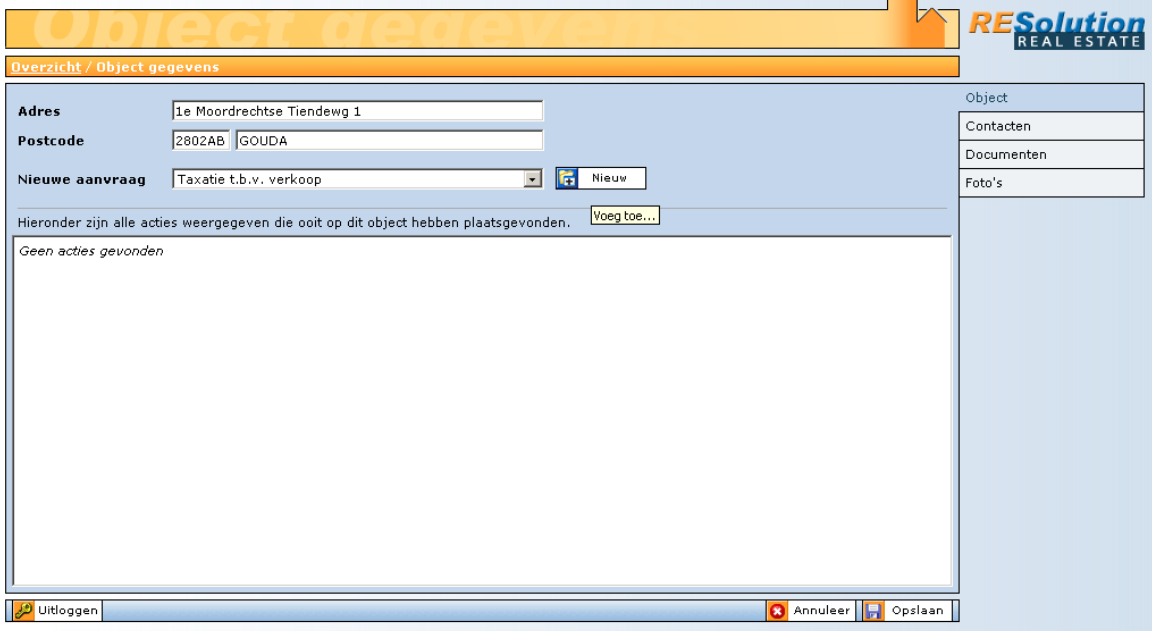

#### **Figuur 5.7 GUI Backoffice**

In figuur 5.7 is te zien dat er een mogelijkheid is weergegeven tot het aanmaken van een taxatie ten behoeve van de verkoop van een woonobject. In de huidige situatie is dit nog niet mogelijk. Om te komen tot deze functionaliteit heb ik in het systeemconcept voor dit gedeelte een aantal stappen opgesteld. Dit zijn de volgende stappen:

- 1. Invoeren van de velden in de Formgenerator
- 2. Koppelen van het formulier aan MoTax
- 3. Aanpassen van de MoTax interface van de backoffice
- 4. Aanpassen van de MoTax interface van de PDA
- 5. Testen van de nieuwe interfaces.

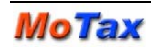

### **5.4.3 Concept koppeling op basis van het SOAP protocol**

De gegevens uit de MoTax database dienden op een gewenst moment te worden geëxporteerd naar een ander willekeurig systeem. In eerste instantie moest MoTax gekoppeld worden met de NVM uitwisseldatabase. Deze uitwisseldatabase moest als basis genomen worden voor de ontwikkeling van een generieke koppeling. Tijdens het opstellen van het systeemconcept heb ik bedacht om een losstaande applicatie te gaan ontwikkelen naast MoTax. Zie figuur 5.8.

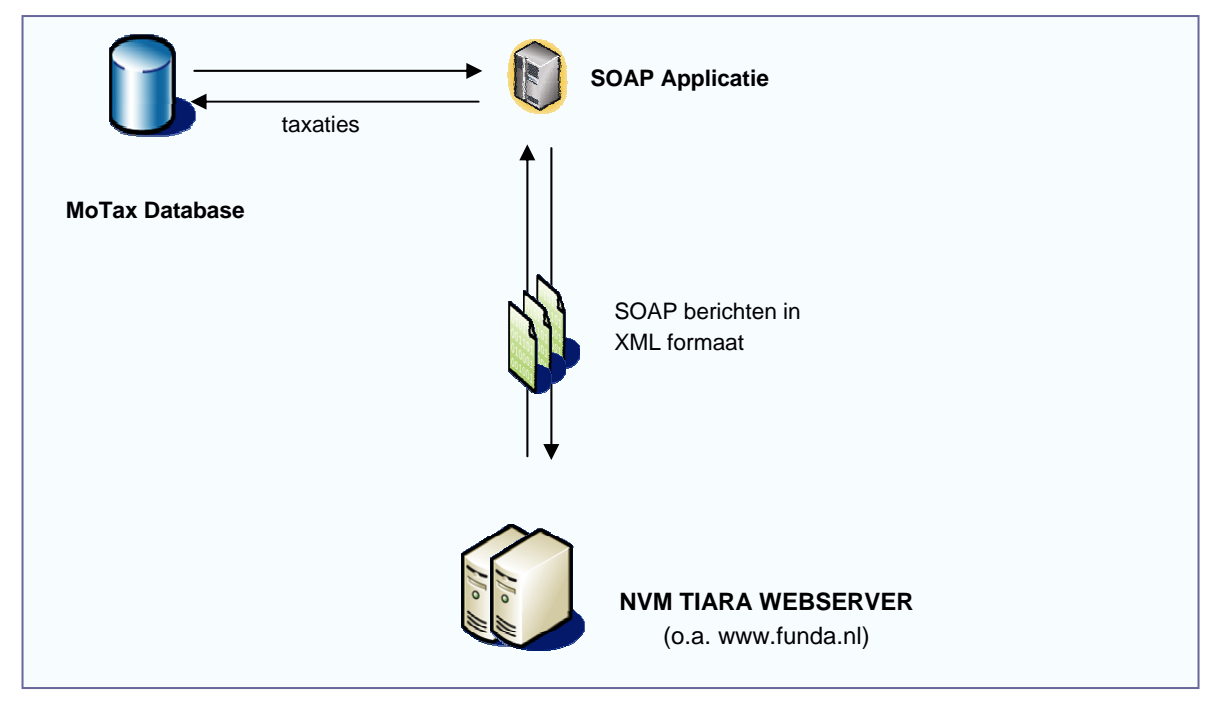

**Figuur 5.8 Schema SOAP applicatie**

Vanuit de databaseomgeving van MoTax had ik bedacht om de ruwe gegevens van taxatie te versturen naar de SOAP applicatie. In de SOAP applicatie zou een validatie moeten gaan plaatsvinden op de correctheid van de gegevens. Als de gegevens van een taxatie correct zouden zijn, kon de taxatie omgezet worden naar een SOAP bericht. Dit bericht moest vervolgens verstuurd worden naar de NVM TIARA webserver. Deze webserver zal hierna een antwoord terug sturen naar de SOAP applicatie.

### **5.5 Analyseren technische structuur**

De bepaling van de technische structuur brengt over het algemeen gezien weinig nieuwe inzichten met zich mee. Ik heb ervoor gekozen om de bepaling dus kort en bondig te houden. Wat ik wel belangrijk vond was het beschrijven van de huidige situatie van het systeem. De huidige technische structuur was bepalend voor mijn opdracht. Ik moest mij onder andere houden aan de databasestructuur, de gebruikte programmeertaal en de gebruikte technische aspecten van het systeem.

Ik heb de applicatie doorlopen met behulp van de eerder uitgevoerde analyse van de huidige situatie. Ik kon de scripts lokaal op mijn eigen computer bekijken. De database had ik ook lokaal op mijn PC geïnstalleerd. Ik had dus toegang tot alle delen van het systeem. Bij sommige erg diepgaande technische delen had ik hulp van een collega nodig.

Wat ik ingewikkeld vond, was de opzet van de database. Dit was een objectgeoriënteerde database, met overeenkomsten met een relationeel model. Ik ben alle tabellen doorlopen, en heb alle procedures bekeken. Zo kreeg ik enigszins inzicht in de structuur. Hieronder een gedeelte van het databasemodel, waarin de belangrijkste tabel "gmObject" te zien is.

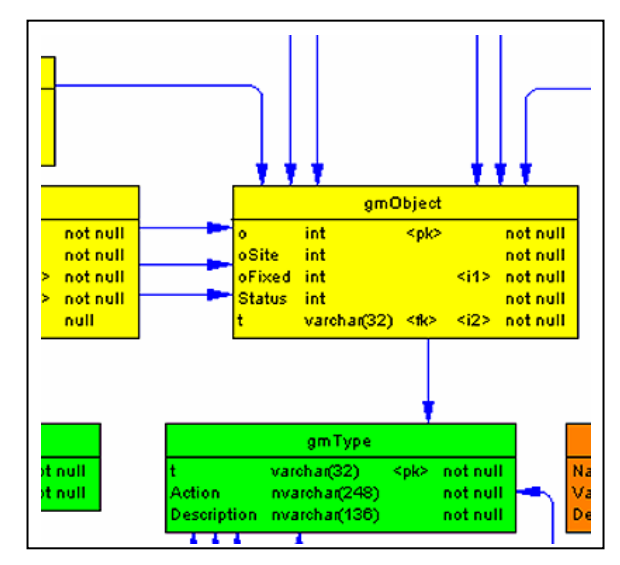

**Figuur 5.9 Gedeelte databasemodel uit Definitiestudie "Technische structuur"** 

# **5.6 Bepalen pilotplan**

Een pilot is een geclusterd deel van het systeemconcept wat een geheel vormt. In het pilotplan wordt er een geprioriteerde lijst van pilots opgesteld. Elke pilot heeft betrekking op een bepaald deel van het ontworpen systeemconcept. Voor het pilotplan heb ik de pilotstructuur en de pilotstrategie bepaald.

### **5.6.1 Opstellen pilotstructuur**

Ik begon met het opstellen van de pilotstructuur. Met deze structuur wordt bepaald welke gedeelten van het systeemconcept verdeeld worden over de pilots. Voor dit project was dit geen ingewikkelde opgave. Vooraf werd al bepaald welke functionele aspecten van het systeem ik zou gaan ontwikkelen. Dit werd nu ook aangehouden als structuur voor het pilotplan. De volgende pilots werden gedefinieerd:

**Pilot 1: Het toevoegen van een "Anders.." veld Pilot 2: Nieuw formulier voor "in verkoop name" van objecten Pilot 3: Ontwikkelen van een koppeling op basis van het SOAP protocol** 

### **Figuur 5.10 Pilotstructuur uit de Definitiestudie**

### **5.6.2 Bepalen pilotstrategie**

Tijdens het bepalen van de pilotstrategie heb ik bepaald in welke volgorde de pilots ontwikkeld zouden gaan worden. Ook bepaalde ik de prioriteit van de pilots. Dit heb ik als volgt in een schema weten weer te geven.

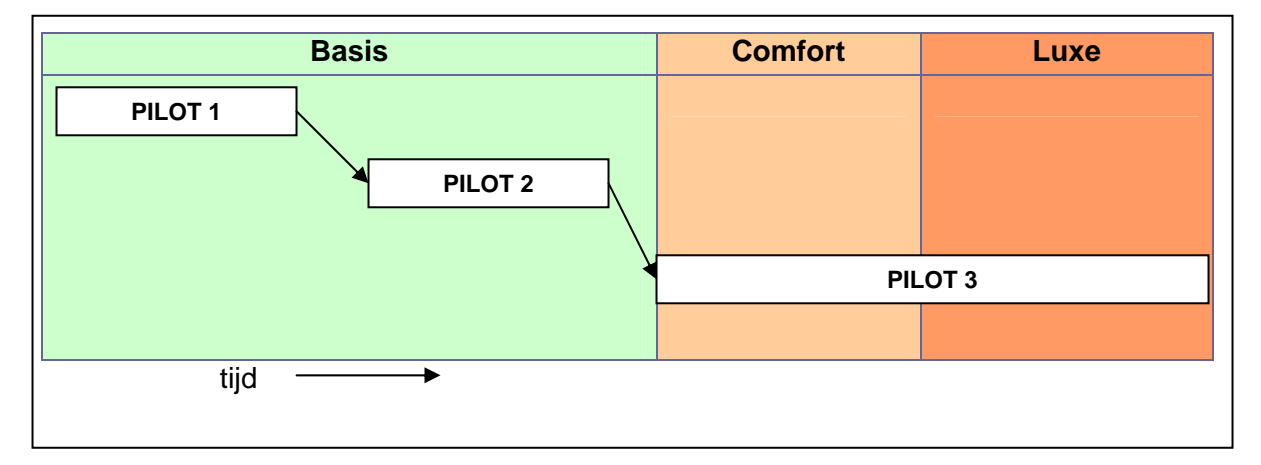

**Figuur 5.11 Pilotstrategie uit de Definitiestudie**

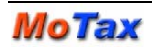

# **6. Pilot 1 "Toevoegen van het 'Anders..' veld in MoTax"**

De eerste pilot is ontwikkeld nadat hier een pilotontwikkelplan voor opgesteld is. In dit hoofdstuk zal worden omschreven hoe de pilot ingepland is. Hierna zal ik omschrijven hoe de pilot daadwerkelijk ontwikkeld is.

### **6.1 Opstellen pilotontwikkelplan**

Als eerste ben ik begonnen met het opstellen van een pilotontwikkelplan voor deze pilot. Het doel van het pilotontwikkelplan was het uitwerken van de eisen voor deze pilot en het plannen van de bouweenheden van de pilot.

Op basis van het ontworpen systeemconcept voor Pilot 1 heb ik een verdeling gemaakt voor de bouweenheden/activiteiten in deze fase. De volgende bouweenheden/activiteiten heb ik onderscheiden in het pilotontwikkelplan:

- **1. Analyse huidige werking**
- **2. Toevoegen "Anders.." veld**
- **3. Updaten javascript**
- **4. Testen pda**

**Figuur 6.1 Activiteiten bepaald in Pilotontwikkeplan Pilot 1**

Dit werd de verdeling in activiteiten die ik van te voren plande om deze pilot te gaan ontwikkelen. De fasen analyse en testen heb ik hier ook in meegenomen omdat dit ook belangrijke stappen voor de pilots waren. Dit omdat de pilots binnen verschillende onderdelen van het systeem ontwikkeld werden. In de volgende paragrafen zal ik de bouweenheden/activiteiten nader toelichten.

#### **6.1.1 Analyse huidige werking**

Het analyseren van de huidige werking van het PDA gedeelte was van groot belang omdat ik een aanpassing moest maken in het huidige systeem. Ik heb ervoor gekozen om te onderzoeken hoe:

- 1. De gegevens opgehaald worden;
- 2. De interface opgebouwd wordt;
- 3. Het "Anders.." veld mogelijk geïmplementeerd kan worden.

Als eerste heb ik een schema opgesteld om de werking van het PDA gedeelte in kaart te brengen. Voor de duidelijkheid heb ik het schema hieronder opgenomen.

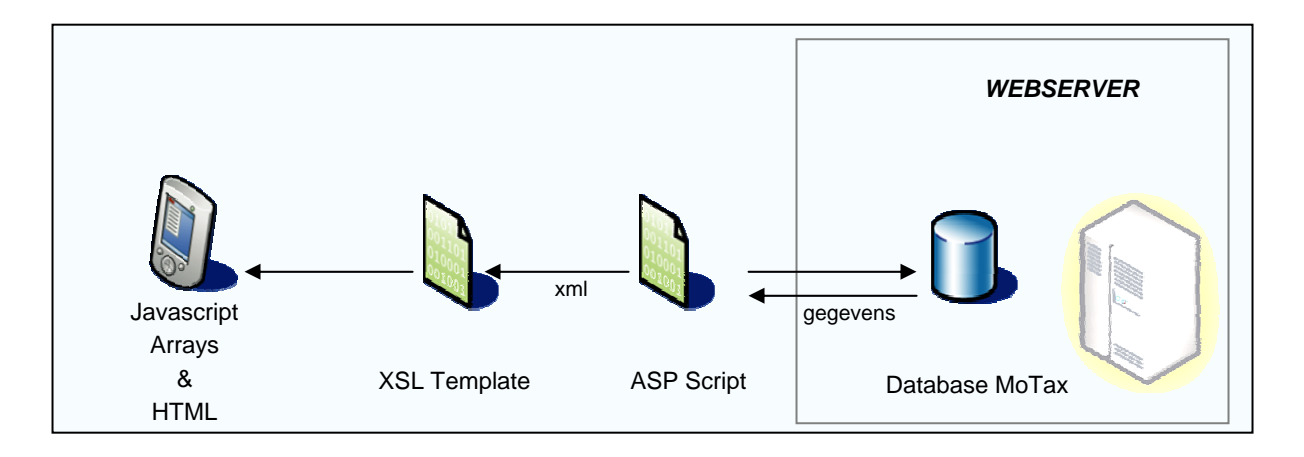

**Figuur 6.2 Schematische werking PDA gedeelte**

#### **Ophalen gegevens**

Het PDA gedeelte maakt gebruikt van asp-scripts die gegevens uit de database omzetten naar een XML structuur. De opgehaalde XML wordt vervolgens omgezet met behulp van de XSL naar Javascript en HTML.

### **Opbouw interface**

Na het binnenhalen van de gegevens wordt met behulp van Dynamische HTML, de interface opgebouwd.

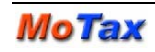

### **6.1.2 Toevoegen "Anders.." veld**

Voor het pilotontwikkelplan is een GUI ontworpen, dit om de functionaliteit weer te geven in een grafische voorstelling.

In dit deel van het pilotontwikkelplan heb ik bepaald hoe de functionaliteit mogelijk geïmplementeerd kon gaan worden. Hier kwam ik tot de conclusie dat er voor de implementatie van deze functionaliteit een aantal problemen zou tegenkomen. Om een degelijke actie te laten plaatsvinden op de PDA zijn niet alle functies beschikbaar zoals in de internet browser. Het gaat hier om het invulveld wat ik in figuur 5.6 heb laten zien. Zodra de gebruiker de keuze maakt voor "Anders.." (figuur 5.5) moet het tekstveld eronder tevoorschijn komen. Dit gebeurt dynamisch, en dat is niet mogelijk in de uitgeklede browser op de PDA. De kennis van mijn collega's kwam hier van pas. Dit probleem was echter al een keer opgelost. Ik kon deze oplossing dus gaan hergebruiken.

### **6.1.3 Updaten javascript**

In dit gedeelte van het pilotontwikkelplan heb ik omschreven wat er nodig was om de functionaliteit op de PDA te laten werken. De PDA maakt gebruik van een javascript bestand dat lokaal opgeslagen staat. Om mijn functionaliteit te laten werken was het dus van belang om dit ook in het locale bestand te implementeren.

### **6.1.4 Testen pda**

Nadat de laatste versie van het javascript bestand was gezet was ik van plan om mijn functionaliteit te gaan testen. Als de PDA in de Cradle staat maakt de PDA gebruik van de internetverbinding van de Desktop PC waar hij op aangesloten is. Om de functionaliteit te gaan testen op de manier waarop gebruikers deze ook daadwerkelijke zouden gaan gebruiken, heb ik ervoor gekozen om te testen met behulp van een GPRS verbinding. Op deze manier zou de test representatiever zijn omdat de snelheid van de verbinding een grote rol speelt bij de ervaring van gebruikersvriendelijkheid van het systeem.

### **6.1.5 Opstellen planning**

De planning voor de ontwikkeling van pilot 1 zag er als volgt uit. De planning is voor deze pilot gehaald. In de volgende paragraaf (6.2) leest u hoe de ontwikkeling van deze pilot is verlopen.

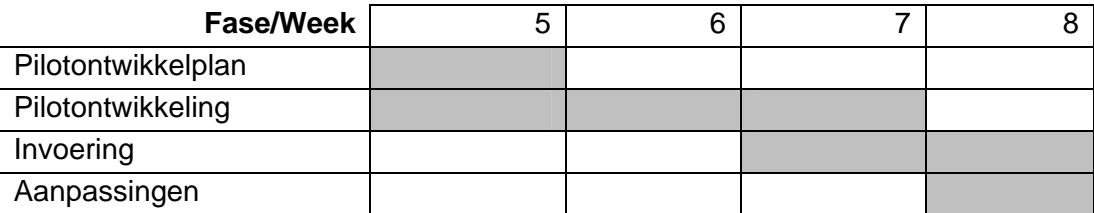

**Figuur 6.3 Opgestelde planning Pilot 1**
# **6.2 Ontwikkeling Pilot 1**

Nu kon ik aan de slag met het daadwerkelijk ontwikkelen van Pilot 1. Hierbij begon ik met het beantwoorden van een aantal vragen om gestructureerd te werk te gaan. Deze vragen waren:

- 1) Welke bestanden heb ik nodig?
- 2) Welke functies heb ik nodig?
- 3) Welke functies moet ik aanpassen?
- 4) Welke functies moet ik toevoegen?
- 5) Wat moeten deze functies uit gaan voeren?

Nadat ik deze vragen voor mijzelf beantwoord had ben ik begonnen met het toevoegen van het extra veld "Anders..". Ik wist dat het opnameformulier van een taxatie dynamisch opgebouwd werd. Ik kon het veld dus ook dynamisch toevoegen. Dit bekende dat ik de functie die ervoor zorgde dat de data omgezet werd naar een html formulier kon voorzien van mijn extra veld "Anders..". Het formulier werd bij het vullen van een selectbox dus voorzien van een "Anders.." antwoord na de standaard antwoorden. Daarnaast kwam er ook een extra vlak onder het antwoord te staan met een invoerveld. Ik zorgde ervoor dat de velden werden voorzien van een identiteit zodat ik de velden dynamisch kon benaderen in mijn functies.

Zodra het formulier door de browser op de PDA was opgebouwd, kon ik beginnen met het opstellen van een functie voor het laten zien van het invoerveld (zie figuur 5.6). Om functies te hergebruiken met deze functionaliteit nam ik deze als voorbeeld. Het verschil was dat de huidige functionaliteit niet ontwikkeld was voor het dynamisch opbouwen van een formulier. Met wat aanpassingen kwam ik tot een eigen functie. Deze functie controleerde elke halve seconde of er ergens in het formulier een veld "Anders.." door de gebruiker geselecteerd was. Zodra dit het geval was, liet de browser op die plek het invoer veld zien. Zodra het veld "Anders.." niet meer geselecteerd was, werd het invoerveld weer verborgen (zie figuur 5.5).

# **6.3 Invoering Pilot 1**

Op de PDA worden de functies in Javascript veel sneller uitgevoerd dan functies die verwerkt moeten worden door de server. Dit brengt soms wat problemen met zich mee. Na het testen met de GPRS verbinding zijn mijn functies nog een aantal keer gewijzigd om de performance te verbeteren bij een slechte verbinding.

Hierna konden mijn functies geïmplementeerd worden in het javascript bestand wat lokaal op de PDA gezet werd.

Een vraagstuk wat al langer speelde, was dat de bestanden op de PDA terecht moesten komen bij de gebruikers, ten tijde van een update. Dit was een vraagstuk die ik tegen kwam tijdens de invoering van de pilot. In overleg met de opdrachtgever heeft een collega een geschikte oplossing gevonden om dit probleem te verhelpen.

Er is een programma ontwikkeld die ervoor zorgt dat de gebruikers op afstand een update kunnen downloaden via hun PDA. De gebruikers downloaden een bestand via een gespecificeerde URL. Zodra dit bestand gedownload is wordt de gebruiker gevraagd de update te installeren. De installatie van dit programma zorgt ervoor dat de nieuwste versie van het javascript bestand op de juiste locatie geplaatst wordt op de PDA van de gebruiker. De volgende keer dat de gebruiker inlogt in het MoTax systeem maakt hij automatisch gebruik van de laatste versie.

# **7. Pilot 2 "Ontwikkeling van een nieuw opname formulier"**

De tweede pilot is ontwikkeld nadat hiervoor een pilotontwikkelplan voor opgesteld is. In dit hoofdstuk zal worden omschreven hoe de pilot ingepland is. Hierna zal ik omschrijven hoe de pilot daadwerkelijk ontwikkeld en ingevoerd is.

# **7.1 Opstellen pilotontwikkelplan**

Ik ben begonnen met het opstellen van een pilotontwikkelplan voor pilot 2. Ook voor deze pilot is een lijst met te doorlopen activiteiten opgesteld. Ik heb gekozen om deze lijst op te stellen zodat de pilot goed ingepland kon worden. Vooraf kon ik niet precies inschatten welke activiteiten mij te wachten stonden omdat de ontwikkelingen met de NVM in volle gang waren. De NVM was op het moment van definiëren van het pilotontwikkelplan nog bezig met het opstellen van documentatie voor de koppeling. Hieronder een overzicht van de activiteiten zoals deze opgesteld waren aan het begin van mijn verslag.

- **Invoeren velden Formgenerator**
- **Procedures aanpassen voor aanmaken formulier opname**
- **Nieuw formulier instellen als keuzemogelijkheid**
- **Lay-out formulier aanpassen**
- **Indeling programmeren**
- **Afhankelijkheden programmeren**

**Figuur 7.1 Activiteiten bepaald in Pilotontwikkeplan Pilot 2** 

#### **7.1.1 Opstellen planning**

De planning voor de ontwikkeling van pilot 2 zag er als volgt uit.

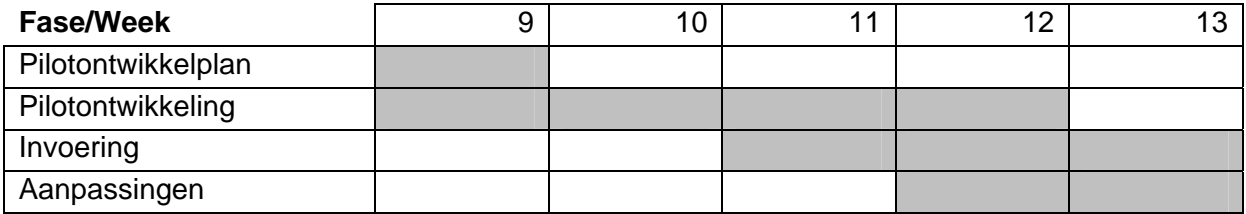

**Figuur 7.2 Opgestelde planning Pilot 2** 

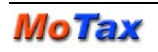

# **7.2 Ontwikkelen Pilot 2**

In week 9 ben ik na het opzetten van het pilotontwikkelplan begonnen met de ontwikkeling van pilot 2. Per activiteit zal ik omschrijven hoe de ontwikkeling is gegaan en welke problemen ik ben tegengekomen.

#### **7.2.1 Invoeren velden Formgenerator**

Om het formulier werkend te krijgen, moest deze ingevoerd worden in de Formgenerator. De velden die het nieuwe formulier moest gaan bevatten moest gaan voldoen volgens de NVM specificaties. Omdat MoTax gekoppeld moest worden met de NVM TIARA database moest hier al bij de opzet van het formulier rekening mee gehouden worden. De opzet van de TIARA database was relationeel van aard en bevatte de volgende tabellen:

- 1) Object
- 2) Transactiegegevens
- 3) Verdieping
- 4) Woonhuis
- 5) Appartement
- 6) Wonen
- 7) Bouwgrond
- 8) Garagebox
- 9) Kadastrale informatie

#### **Figuur 7.3 Tabellen NVM TIARA uit Pilotontwikkeplan Pilot 2**

Aan de hand van het soort object moest een bepaald formulier opgesteld worden. De samenstelling van het formulier was dan een samenvoeging van een aantal tabellen uit het bovenstaande figuur.

In de Formgenerator besloot ik alle velden uit het model van de NVM over te nemen. Omdat ik nu een lange lijst met vragen van de NVM had besloot ik de tabellen onder te verdelen in clusters. Dit was nodig voor de lay-out van het opnameformulier zoals ik deze wilde ontwikkelen. De vragen moest netjes gesorteerd worden in tabbladen, zodat de gebruiker een overzichtelijke interface voorgeschoteld kreeg.

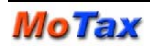

De tabellen "Wonen" en "Object" bevatte te veel vragen om weer te geven op een pagina. Ik heb deze tabellen dus verdeeld over verschillende tabbladen. De volgende verdeling heb ik hiervoor gemaakt:

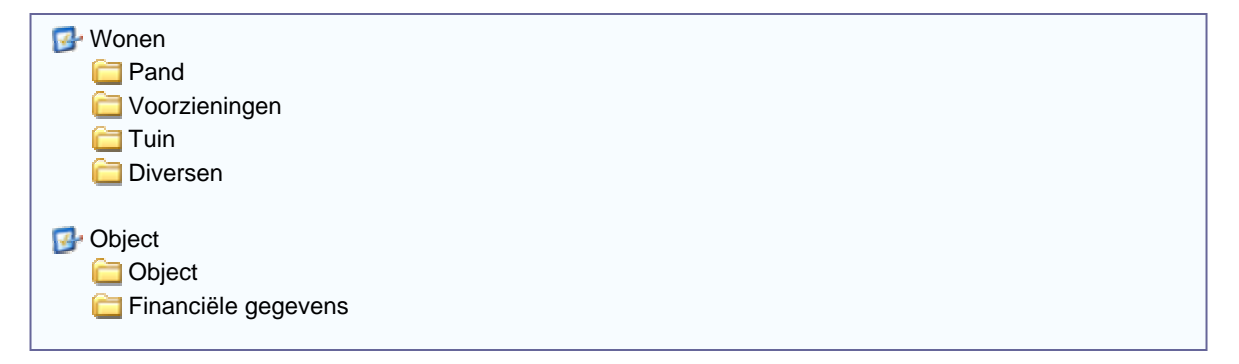

#### **Figuur 7.4 Verdeling tabellen NVM TIARA uit Pilotontwikkeplan Pilot 2**

Nu de verdeling van tabbladen in orde was, kon ik alle vragen plus voor gedefinieerde antwoorden in gaan voeren met behulp van de Formgenerator. Tijdens het invoer van de velden liep ik tegen een aantal problemen op. De standaard functionaliteit bleek niet toereikend voor het toevoegen van mijn nieuwe formulier. Hieronder zal ik deze problemen beschrijven.

#### **Performance Formgenerator niet toereikend**

Omdat de Formgenerator nu zoveel vragen bevatte, namelijk van twee formulieren, ging dit ten koste van de snelheid van het ophalen van alle gegevens. Alle gegevens werden bij het startscherm van de Formgenerator opgehaald. Er werd elke keer na het invoeren, bewerken of verwijderen van een vraag of antwoord een hele lijst binnengehaald. In overleg met de opdrachtgever was dit een punt van verbetering met hoge prioriteit. Ik heb dit opgelost door bovenin de Formgenerator een keuzemogelijkheid te bieden. Men kan nu kiezen tussen de formulieren, waarna er alleen van het gekozen formulier de gegevens binnen gehaald worden.

#### **Relatie per vraag niet toereikend**

De Formgenerator bevatte standaard de mogelijkheid om per vraag een relatie toe te kennen aan een tabel. Echter de XML structuur zoals de NVM deze definieert heeft meerdere relaties, en onderliggende tabellen. Zie figuur 7.5. De vraag "HuidigGebruik", heeft een relatie met de tabel "Wonen" en valt onder de onderliggende tabel "Bestemming".

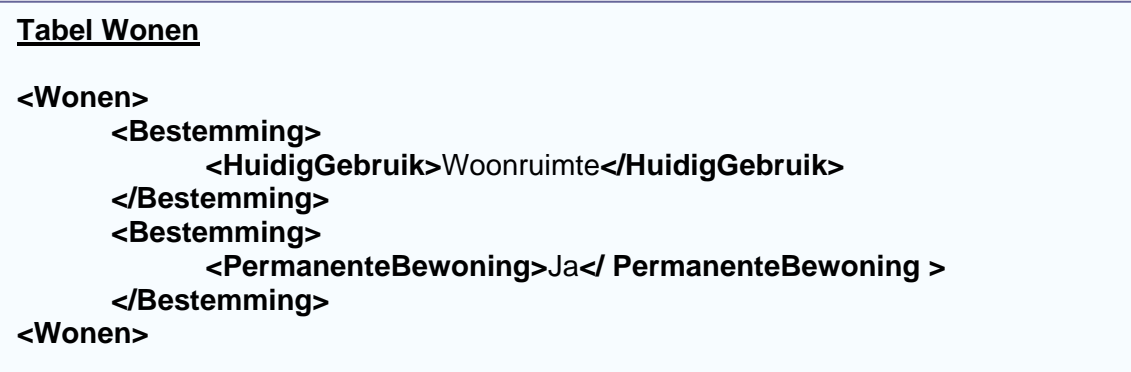

#### **Figuur 7.5 Tabellen NVM TIARA uit Pilotontwikkeplan Pilot 2**

Om ervoor te zorgen dat elke vraag twee relaties kon hebben, heb ik een extra veld "NVM subtabel" toegevoegd. Zie figuur 7.6.

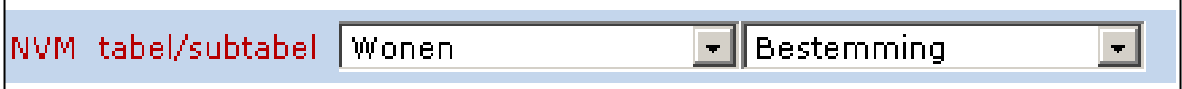

**Figuur 7.6 Formgenerator NVM subtabel toegevoegd** 

Ik heb gekozen voor deze oplossing omdat deze relaties later nodig waren om de opname te kunnen exporteren. Als er dan in de toekomst een vraag geëxporteerd gaat worden, dan komen daar meteen de relaties met de NVM tabel en subtabel bij.

Om deze problemen op te lossen, was veel extra tijd nodig. De planning liep hierdoor uit. De pilot koste nu in plaats van vier weken , zeven weken.

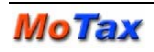

#### **7.2.2 Procedures aanpassen voor aanmaken formulier opname**

Zodra de gebruiker voor een object in de backoffice een taxatie wilde aanmaken, werd er in de huidige situatie een geheel formulier gekopieerd. In de gewenste situatie voor het nieuwe formulier moest dit anders gaan verlopen. Ik heb al verteld dat ik alle velden had ingevoerd. Zodra de gebruiker nu een taxatie gaat aanmaken, wordt afhankelijk van het type object, een formulier samengesteld. Ik had hier de volgende tabel voor opgesteld op basis van de documentatie van de NVM, zie figuur 7.7

| Type object<br><b>Tabellen</b> | Garagebox | <b>Woonhuis</b> | Appartement | Bouwgrond |
|--------------------------------|-----------|-----------------|-------------|-----------|
| Object                         |           |                 |             |           |
| Transactiegegevens             |           |                 |             |           |
| Verdieping                     |           |                 |             |           |
| Woonhuis                       |           |                 |             |           |
| Appartement                    |           |                 |             |           |
| Wonen                          |           |                 |             |           |
| Bouwgrond                      |           |                 |             |           |
| Garagebox                      |           |                 |             |           |
| Kadastrale informatie          |           |                 |             |           |

**Figuur 7.7 Tabellen NVM TIARA uit Pilotontwikkeplan Pilot 2** 

Met een Stored Procedure in SQl Server 2000 bepaalde ik het type object en zorgde ervoor dat het formulier samengesteld werd met de juiste tabellen.

Omdat ik de kennis die ik bevatte voor het opstellen van deze Stored Procedure niet toereikend was, liep deze activiteit niet vlot. Ik bevond mij inmiddels in week 12 en kon nog niet beginnen met het invoeren van de pilot. Ik besloot door te gaan met de opvolgende activiteiten. Dit omdat de pilot ingedeeld was in de basis van de Timebox.

#### **7.2.3 Nieuw formulier instellen als keuzemogelijkheid**

Nu het formulier klaar stond om te gebruiken, kon de keuzemogelijkheid in de backoffice daadwerkelijk worden geïmplementeerd. In de selectbox werden de opdrachten dynamisch opgehaald. Ik moest er dus voor zorgen dat het formulier "Taxatie tbv verkoop" ingesteld werd als opdracht in de database. Dit was eenvoudig te doen, en verliep dus voorspoedig. In de tabel "gmtRelation" heb ik een veld toegevoegd met de naam van het formulier, daarachter zette ik het type van het formulier neer, dit werd "opdracht". Nu werd in de backoffice de keuzemogelijkheid automatisch weergegeven.

#### **7.2.4 Lay-out formulier aanpassen Backoffice**

In figuur 7.4 is te zien dat ik de tabellen van de NVM structuur verdeeld had in verschillende clusters. Echter bevatte de NVM structuur ook subtabellen, dit is te zien in figuur 7.5. Nu ik in de Formgenerator alle velden ingevoerd had, kwam het formulier in de backoffice te voorschijn als een lange lijst met vragen. Om dit overzichtelijk te maken besloot ik om de velden/vragen ook in het uiteindelijke formulier te clusteren.

Zodra de gebruiker het opnameformulier opende, moest ik ervoor zorgen dat het geheel overzichtelijk werd weergegeven. Dit moest in dit geval gebeuren in de XSL Templates. Hier bevonden zich de functies die ervoor zorgde dat de XML met de vragenstructuur omgezet werd naar een HTML formulier. In deze functie bouwde ik een functie die per vraag bekeek of hij onder een subtabel viel. Zo kon ik een kader per cluster vragen gaan opstellen. Zodra een vraag tot een subtabel behoorde, werd er een kader geopend. Als de volgende vraag ook tot deze subtabel behoorde, bleef het kader geopend, en werd ook deze vraag in het kader geplaatst. Zodra er een vraag langskwam die niet behoorde tot dezelfde subtabel, werd het kader gesloten.

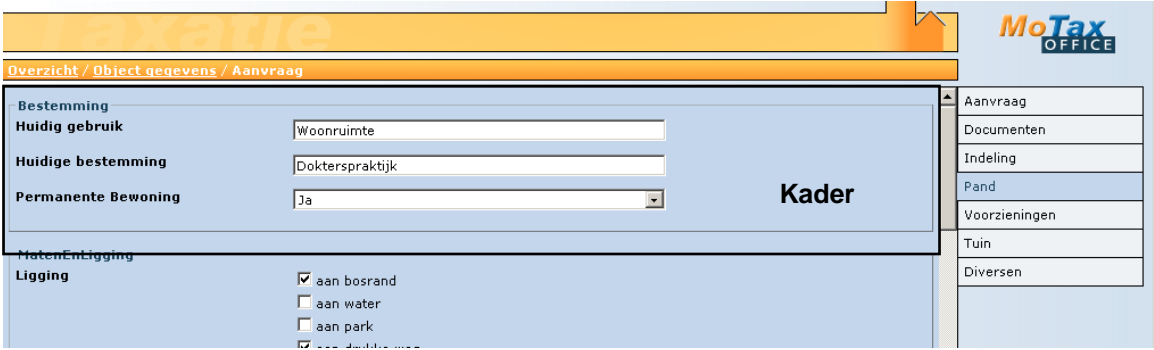

#### **Figuur 7.8 Screenshot kader "Bestemming" & "MatenEnLigging"**

Hier boven in figuur 7.8 is afgebeeld dat de vragen van "Bestemming" zijn geclusterd.

#### **7.2.5 Lay-out formulier aanpassen PDA**

Op de PDA kwam het nieuwe formulier goed uit. De tabbladen werden goed weergegeven. En de lay-out kwam goed uit. Alleen waren de pagina's erg lang, met veel vragen. Dit was echter nog acceptabel met betrekking tot de performance eisen. Ik hoefde dus verder niets aan te passen aan de lay-out op de PDA.

#### **7.2.6 Indeling programmeren**

Het doel van deze activiteit was om een maatwerk gedeelte toe te voegen aan het formulier. De standaard vragen en antwoorden waren beschikbaar voor het formulier, maar de indeling kon niet willekeurig overgenomen worden. De indeling is namelijk een meervoudige tabel. De tabel kan een aantal keer ingevuld worden, afhankelijk van het aantal verdiepingen van een woonobject. Hier moest dus een extra functionaliteit voor ontwikkeld worden. Het bestaande formulier, tbv hypotheek, bevatte ook al een dergelijke functionaliteit. Tijdens het opstellen van het pilotontwikkelplan kwam ik tot de conclusie dat ik deze functionaliteit kon hergebruiken voor mijn project. Bij nader inzien bleek dit niet het geval, de structuur van de NVM tabel indeling bleek anders te zijn. Dit betekende voor mij dat het extra tijd zou gaan kosten om deze functionaliteit te gaan ontwikkelen.

Samen met de opdrachtgever werd er in een brainstormsessie een schets gemaakt van de lay-out voor de indeling. Op basis hiervan ben ik gaat ontwikkelen. Om te beginnen met het backoffice gedeelte.

#### **Backoffice**

Voor de backoffice werd de lay-out verdeeld in drie delen. Het eerste deel bestond uit een selectbox waar een keuze gemaakt moest worden voor het type verdieping. Na deze keuze gemaakt te hebben moest er het formulier voor deze verdieping verschijnen, dit is het tweede gedeelte. Zie figuur 7.9.

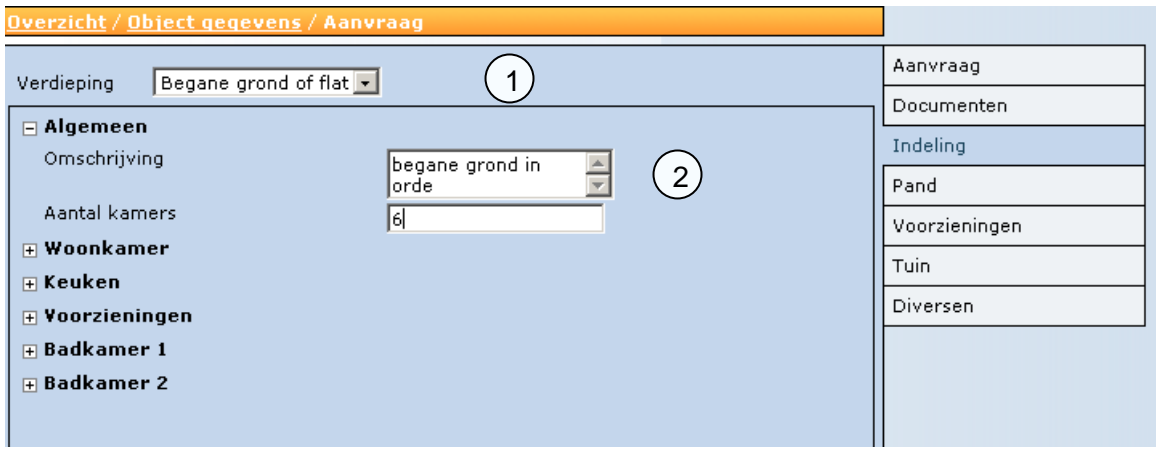

**Figuur 7.9 Screenshot Indeling Backoffice** 

Het derde gedeelte bestaat uit een lijst met de al eerder opgeslagen verdiepingen. Deze kan men selecteren en vervolgens bewerken en opslaan.

#### **PDA**

Voor het PDA gedeelte is ook een concept opgesteld. Omdat de PDA beschikt over een kleinere interface is besloten om de lay-out voor de indeling in tweeën te delen. Het eerste deel is bedoeld om een verdieping te selecteren en het tweede deel om het formulier in te vullen voor de geselecteerde verdieping. Ook in deze pilot moesten er voor de PDA weer trucs uitgehaald worden om alle functionaliteiten soepel te laten werken. Van het resultaat is hieronder een screenshot weergegeven.

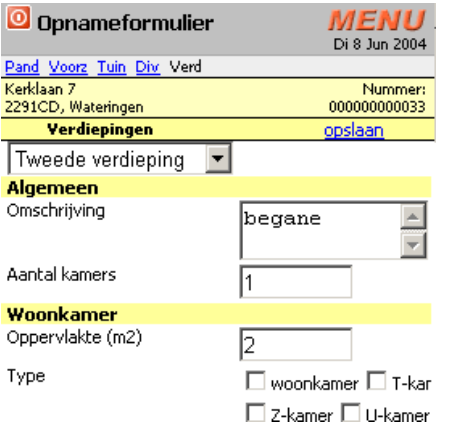

**Figuur 7.10 Screenshot indeling PDA** 

#### **7.2.7 Afhankelijkheden programmeren**

Omdat de ontwikkeling van de indeling was uitgelopen ben ik niet toegekomen aan het ontwikkelen van de afhankelijkheden. Ik zal vertellen hoe deze functie moest gaan functioneren.

Om aan de eisen te voldoen van de NVM moesten sommige velden verplicht worden ingevuld. Andere velden waren weer afhankelijk van elkaar. Ik had bedacht om hier allemaal regels voor op te stellen, en deze te gaan implementeren in Javascript. Zodra de gebruiker van plan was het formulier met ingevulde antwoorden op te slaan, werd er een functie aangeroepen per veld. De functie moest dan gaan valideren of het veld wel of niet voorkwam in de regels. Als het veld voorkwam in de regels, werd deze volgends de regel gevalideerd.

# **7.3 Invoering pilot 2**

Pilot twee kon niet in zijn geheel worden ingevoerd. Het formulier kan ingevuld worden, alleen de velden worden nog niet gevalideerd. Dit is echter wel een nodig voordat de pilot volledig ingevoerd kan worden. De pilotdelen zijn echter wel operationeel gemaakt in de ontwikkelomgeving op de ontwikkelserver van WebI.

In overleg met de opdrachtgever zullen de afhankelijkheden afgerond worden na de afstudeerperiode.

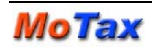

# **8. Evaluatie**

Tijdens de evaluatie bespreek ik het proces wat ik heb doorlopen tijdens het project. Vervolgens beoordeel ik de producten die hieruit voortgekomen zijn.

# **8.1 Proces**

In deze paragraaf ga ik in op de gevolgde ontwikkelstrategie en de gehanteerde planning. Ik beschrijf mijn betrokkenheid bij het project en bespreek mijn persoonlijke technische groei.

#### **Systeemontwikkelmethode**

Vanuit de opleiding is de systeemontwikkelmethode IAD aangeleerd. Ik heb deze doorlopen met weinig moeite. Met behulp van het boek waarin IAD beschreven staat, heb ik bepaalde delen nog eens nagelezen. In de praktijk vind ik het een uitdaging om een systeemontwikkelmethode toe te passen, en de opdrachtgever te overtuigen van het nut hiervan. Dit is zeker gelukt, en in de toekomst zal er binnen WebI steeds meer gebruik worden gemaakt van een systeemontwikkelmethode. Ik denk dat delen van IAD hier zeker in meegenomen zullen worden.

#### **Timeboxing**

Vooral aan het begin mijn project heb ik gebruik gemaakt van de systeemontwikkelmethode met de technieken die ik hierbij specificeerde. De techniek Timeboxing is naar mijn inzien niet helemaal goed toegepast. Ik heb de Timeboxing op een te hoog niveau toegepast, namelijk op Pilot niveau in plaats van op het niveau van de bouweenheden. Hierdoor ontstond het probleem in mijn planning. De bedoeling van Timeboxing is dat als je uitloopt tijdens de ontwikkeling van een pilot, je de laagst geprioriteerde bouweenheden niet meer ontwikkelt. Zo kan toch van elke pilot de basis ontwikkeld worden. Bij mijn project zijn de pilots geprioriteerd. Op deze manier ontwikkelde ik de allemaal volledig, en ben ik niet meer toegekomen aan de laatste pilot; de ontwikkeling van de SOAP applicatie.

#### **Betrokkenheid**

Ik vond het een grote uitdaging om te mogen werken aan het MoTax systeem. Vooral de mobiel aspecten van het systeem vind ik erg interessant. Ik heb vooral veel geleerd van het besturingssysteem Windows Mobile 2003, vooral de mogelijkheden hiervan op het gebied van het Internet. Mijn kennis op het gebied van de databaseomgeving SQL Server 2000 en de programmeertaal ASP is ook vergroot. Naast het werken aan de applicatie MoTax heb ik soms ook gebruikers kunnen ondersteunen. De klanten hielp ik

telefonisch met hun vragen en problemen. Op deze manier heb ik om leren gaan met klanten. Ook nieuwe collega's kon ik soms ondersteunen om wegwijs te maken in het MoTax systeem. Mijn betrokkenheid bij het systeem en bij het bedrijf was dus erg groot.

#### **Conclusie**

De conclusie van het proces wat ik heb doorlopen, is dat het niet zonder problemen is verlopen. Op het gebied van projectmanagementtechnieken heb ik van dit project soms geleerd hoe het niet moest. Omdat ik heb ervaren hoe het niet moet, kan ik hier tijdens mijn carrière voordeel mee behalen. In mijn werk als interaction designer zal ik in de toekomst zeker gebruik gaan maken van een systeemontwikkelmethode en projectmanagementtechnieken. Ik vind het belangrijk om afspraken te maken met opdrachtgevers omdat het ontwikkelen van systemen in de ogen van opdrachtgevers soms wat eenvoudiger lijkt te zijn dan dit tijdens de ontwikkeling blijkt te zijn. Door vooraf duidelijke afspraken te maken kunnen beide partijen elkaar na afronding van projecten recht in de ogen blijven kijken.

# **8.2 Producten**

In deze paragraaf zal ik de producten behandelen die ik heb opgesteld cq ontwikkeld tijdens mijn afstudeerproject. Ik zal de producten beoordelen die voortgekomen zijn uit het proces dat ik heb doorlopen.

#### **Definitiestudie**

Van de fase definitiestudie vond ik de analyse van de huidige situatie het leukst. Ik leerde het systeem kennen en maakte het me eigen. Toen ik kennis had genomen van het systeem, heb ik in overleg met de opdrachtgever de systeemeisen kunnen opstellen. In eerste instantie werden de systeemeisen, vooral basissysteemeisen. Met de opdrachtgever had ik het niet over performance- en interface eisen. De basiseisen werden eigenlijk functionaliteiten die ik moest ontwikkelen. Dit heb ik later bijgesteld, toen werden de functionaliteiten pilots. In het systeemconcept vond ik het erg moeilijk om al met een concept te komen voor de functionaliteiten. Ik besloot dus zoveel mogelijk de samenhang van de onderdelen binnen MoTax te beschrijven voor de gewenste situatie.

De definitiestudie vind ik achteraf iets te mager. Ik had wat dieper in kunnen gaan op de systeemeisen en het systeemconcept. Ik denk dat de oorzaak van deze wat oppervlakkige definitiestudie was dat ik ten eerste aan een bestaand systeem wijzigingen ging aanbrengen. Ik had nog geen ervaring met deze situatie.

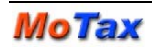

Het moeilijke hiervan is, dat er al veel vaststaat. Je kunt een systeem niet vanaf het begin opbouwen, maar zult je moeten houden aan de bestaande opzet en de bestaande structuur hiervan. Als tweede oorzaak denk ik dat ik een aantal losstaande opdrachten moest uitvoeren. Achteraf had ik misschien per onderdeel van mijn project alle fasen kunnen doorlopen. Hierdoor had ik mijzelf misschien verplicht om vooraf beter te specificeren wat de eisen voor de onderdelen waren.

#### **Pilotontwikkeling**

In deze fase voelde ik mij helemaal in mijn element. Ik kon gaan ontwikkelen, programmeren en GUI's ontwerpen voor de pilots. In de pilotontwikkelplannen gebruikte ik vooral GUI's om te specificeren wat ik precies met de functies wilde gaan bereiken, en hoe ik ze voor ogen had. Nadat ik de plannen had opgesteld, ben ik gaan ontwikkelen. Dit beviel mij goed, en het liep voorspoedig. Totdat ik wat moeilijke dingen tegenkwam die veel aanpassingen in het bestaande systeem vereiste. Hierdoor kwam ik met de planning in de problemen. Dit heeft bij mij veel stress opgeleverd, omdat ik het liefst alle onderdelen van mijn afstudeeropdracht volledig wilde afronden, om mijzelf en de opdrachtgever niet teleur te stellen. Echter zag ik de realiteit voor ogen en besloot in overleg met de opdrachtgever de laatste pilot achterwege te laten. De eerste pilots hadden de meeste prioriteit dus had het weinig zin om zonder delen af te ronden door te gaan. Op deze manier kreeg ik wat meer rust, waardoor ik de pilotdelen waar ik aan bezig was met een hoge kwaliteit kon afronden.

#### **Invoering**

De invoering van mijn producten verliep geleidelijk. Zodra in een gedeelte ontwikkeld had, liet ik dit aan de opdrachtgever zien. Als de opdrachtgever geen opmerkingen had, werd de pilot ingevoerd in de ontwikkelversie van MoTax. Als er wel opmerkingen waren van de opdrachtgever werden er aanpassingen gemaakt waarna het de pilot uiteindelijk ingevoerd werd. De laatste pilot, pilot twee, is nog niet volledig ingevoerd omdat deze nog niet volledig ontwikkeld is.

#### **Conclusie**

Met het resultaat van mijn afstudeeropdracht ben ik niet ontevreden. De doelstelling is niet volledig behaald, maar de onderdelen die ik ontwikkeld heb zijn met voldoende kwaliteit opgeleverd. De doelstelling om MoTax te koppelen met andere systemen is nog niet gerealiseerd maar er is wel een grote stap richting de oplossing hiervoor gezet. Vanaf het begin mijn afstudeerproject heb ik rekening gehouden met het feit dat alle gegevens uiteindelijk geëxporteerd moesten worden volgens een bepaald formaat. Hierdoor kan de koppeling in de toekomst eenvoudig worden gerealiseerd.

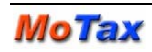

# **Figurenindex**

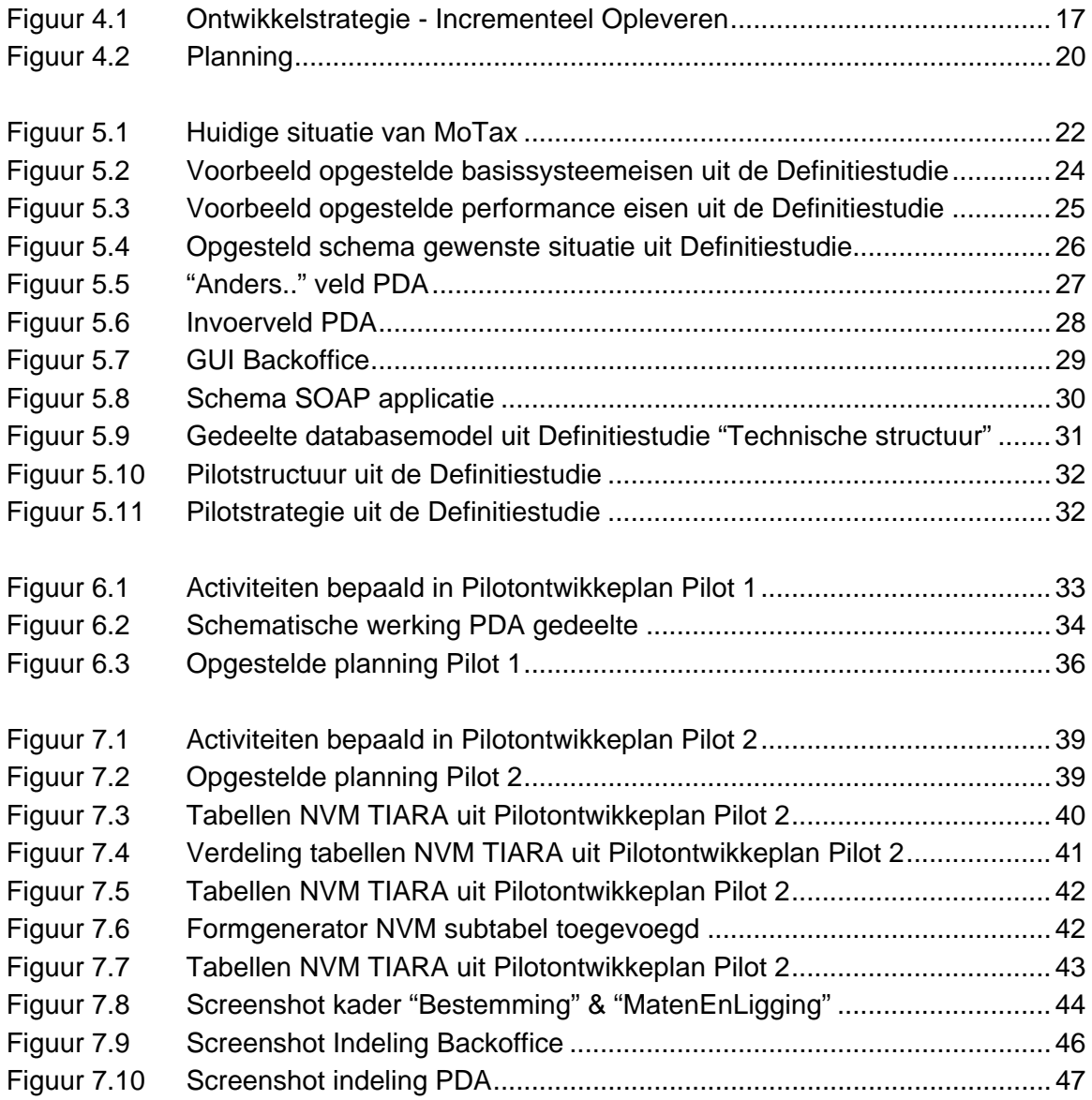

# **Geraadpleegde bronnen**

Hieronder een beschrijving van alle boeken, Internet adressen enz. die gebruikt zijn tijdens de afstudeerperiode.

#### **Boeken**

Tolido, R.H.J., IAD Het evolutionair ontwikkelen van informatiesystemen, Adademic Service 1997

Kassenaar, P, Basiscursuc Javascript, Academic Service 2000

Walter, S, E-Commerce met ASP, Pearson Education 2001

#### **Internet adressen**

ASP

http://www.devguru.com/Technologies/asp/quickref/asp\_intro.html http://www.stardeveloper.com

Javascript:

http://www.devguru.com/Technologies/ecmascript/quickref/javascript\_intro.html http://msdn.microsoft.com/library/default.asp?url=/workshop/author/dhtml/reference/

#### XSLT

http://msdn.microsoft.com/library/default.asp?url=/library/enus/wcexmlxs/html/cerefXSLTReference.asp

SQL Server 2000 http://msdn.microsoft.com/sql/

**Webservices** http://msdn.microsoft.com/webservices/

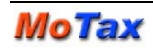

# **Verklarende woordenlijst**

#### **GPRS**

GPRS staat voor General Packet Radio Service. GPRS is een nieuwe techniek in het GSM-netwerk, die het mogelijk maakt om meer data te verzenden en te ontvangen dan tot nu toe mogelijk was met GSM-telefoons. Dit komt omdat bij GPRS de data niet in één keer over het netwerk wordt verstuurd, maar in stukjes. Op die manier wordt het netwerk efficiënter gebruikt en wordt het ook mogelijk om andere, grotere delen informatie te versturen.

#### **PDA**

Personal Digital Assitent, ook wel "Handheld" genoemd. Allemaal Amerikaanse termen die neerkomen op een kleine handzame computer die meestal met behulp van een pennetje (Stylus) bediend wordt.

#### **Webbased**

Gebaseerd en ontwikkeld op internetstandaarden en bereikbaar via een internet browser.

#### **Scripting**

De programmacode.

#### **SOAP protocol**

Het SOAP-protocol is op XML gebaseerd en is een standaard voor het uitwisselen van gegevens tussen een of meerdere systemen. De verzending van de gegevens gaat middels SOAP berichten. De berichten worden van het ene systeem verstuurd middels een request en de ontvangende systeem reageert hier op middels een response.

#### **NVM**

Nederlandse Vereniging van Makelaars.

#### **IAD**

Afkorting voor Iterative Application Development, een evolutionaire ontwikkelmethode.

#### **Pilot**

Een coherente subset van het uiteindelijk beoogde informatiesysteem die als zelfstandige, bruikbare eenheid kan worden ingevoerd in de organisatie.

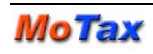

#### **Pocket PC 2003**

Op Microsoft Windows gebaseerd besturingssyteem op de PDA.

#### **Webservices**

Webservices maken het applicaties mogelijk met elkaar te communiceren via het internet, onafhankelijk van de taal waarin ze zijn ontwikkeld en het platform waarop ze draaien.

#### **GUI**

Afkorting Graphical User Interface, de grafische weergave van het system, dat voor de gebruiker zichtbaar is.

#### **XML**

eXtensible Markup Language, taal waarin aan elementen van een document betekenis gegeven kan worden.

#### **XSLT**

Afkorting voor Extensible Stylesheet Language for Transformation, een script dat XML structuur kan vertalen naar een HTML pagina.

#### **ASP**

Afkorting voor Active Server Page, van oorsprong een Microsoft technologie. Met ASP kunnen websites gemaakt worden met een dynamisch karakter. We bedoelen hiermee niet (interactieve) animaties, maar websites die aan de hand van acties van gebruiker verschillende gegevens weergeven, bijvoorbeeld uit een database.

#### **Stored Procedures**

Standaard procedures in de database van SQL Server 200. De procedures gegeven gegevens terug uit de database, ze werken met input en output van parameters.

#### **Javascript Arrays**

Lijsten van gegevens in Javascript. Deze lijst wordt geindexeerd zodat er later in de programmeertaal bijvoorbeeld doorheen gelopen kan worden.

#### **Cradle**

Een standaard waar de PDA ingezet kan worden. Deze standaard is meestal gekoppeld met de PC waardoor synchronisatie kan plaatsvinden.

#### **Stylus**

Kunststof pennetje waarmee een PDA bestuurd kan worden.

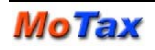

# **Bijlagen**

Externe Bijlagen:

- **>** Externe Bijlagen Afstudeerrapport
	- 1) Definitiestudie
	- 2) Pilotontwikkelplan Pilot 1
	- 3) Pilotontwikkelplan Pilot 2

# **Externe Bijlagen Afstudeerverslag**

Uitbreiding mobiel taxatiesysteem MoTax naar externe systemen

- > Definitiestudie
- > Pilotontwikkelplan Pilot 1
- > Pilotontwikkelplan Pilot 2

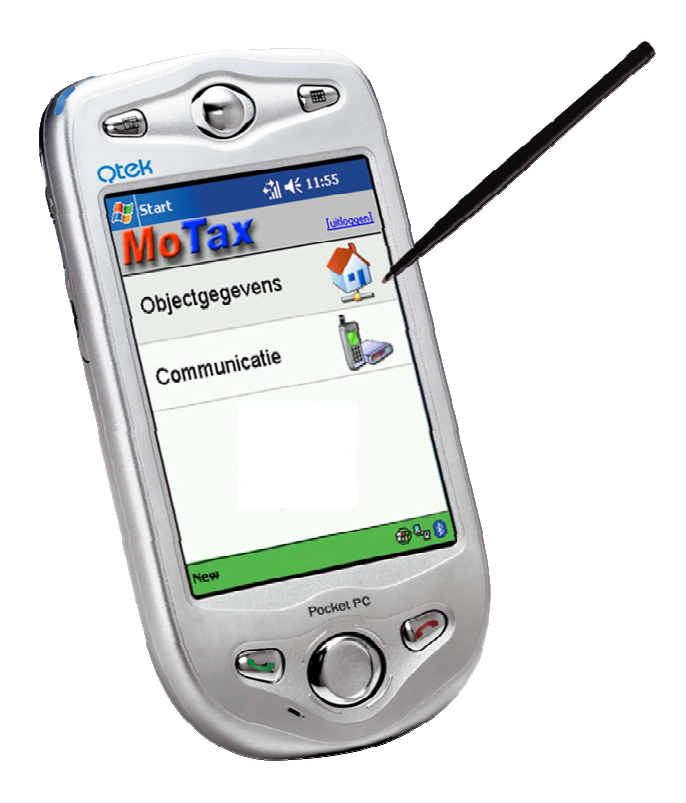

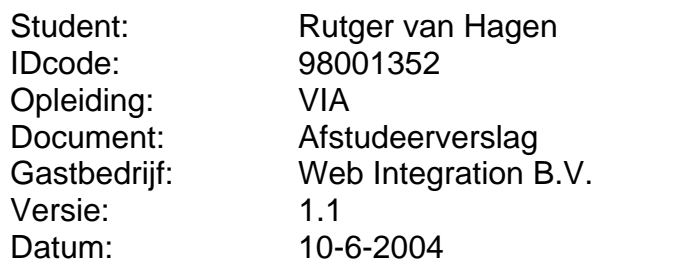

# **Definitiestudie**

Koppeling MoTax met externe systemen

Auteur: Rutger van Hagen Project: Koppeling Motax met Externe Systemen Document: Definitiestudie Versie: 6.0 Datum: 10-6-2004

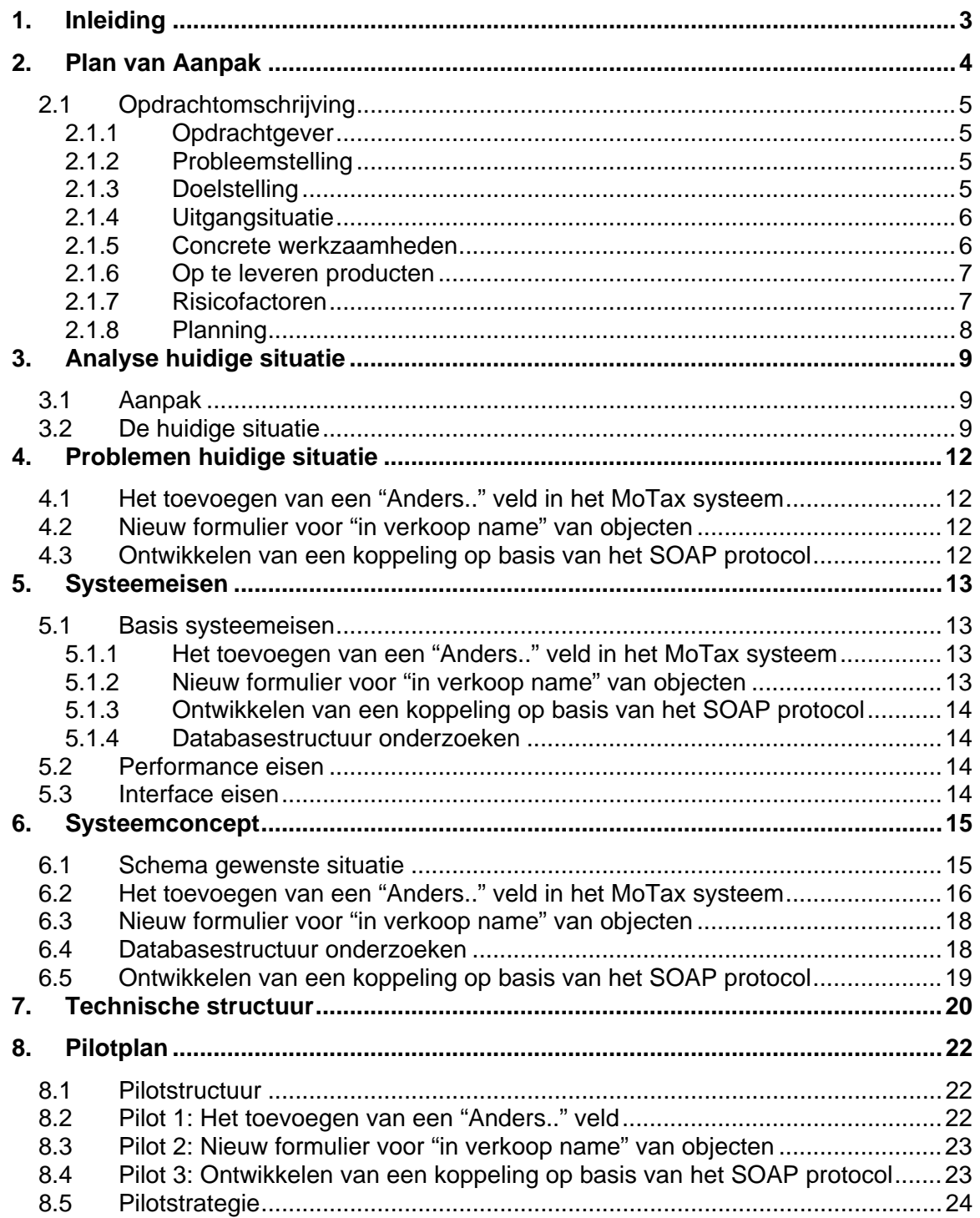

# **1. Inleiding**

Voor u ligt de definitiestudie voor de koppeling van MoTax met externe systemen. Web Integration levert MoTax, een mobiel, gecertificeerd communicatie- en informatiesysteem voor makelaars en taxateurs gericht op vastgoed en klantadministratie.

In dit rapport staat het ontwikkeltraject van de koppelingen omschreven. Binnen de definitiestudie worden de doelen voor het systeem geanalyseerd, evenals de beperkingen, steeds in nauwe samenwerking tussen ontwikkelaar, en de opdrachtgever.

Tevens wordt er een systeemconcept opgesteld waarin de eerste stap in de richting van een oplossing wordt gezet. Delen van het systeemconcept worden hierna geclusterd tot coherente eenheden die kunnen dienen als pilots.

Uiteindelijk wordt er een pilotplan opgesteld waarin is opgenomen welke pilots in welke iteratie van de ontwikkelcyclus zullen worden ontwikkeld.

Aangezien ik heb gekozen voor incrementeel opleveren doorloop ik de fase definitiestudie maar eenmaal.

# **2. Plan van Aanpak**

Als eerste in deze definitiestudie volgt hier het plan van aanpak, gemaakt voor mijn afstudeerstage bij Web Integration B.V.

Web Integration is een ICT leverancier die nieuwe oplossingen ontwikkeld op het grensvlak van ICT en mobiele telecommunicatie. Web Integration zet zich in om:

- Te adviseren over de toepasbaarheid van nieuwe zakelijke webinitiatieven op mobiel gebied;
- Concrete, mobiele weboplossingen te ontwerpen en realiseren;

Web Integration B.V. levert MoTax, een mobiel, gecertificeerd communicatie- en informatiesysteem voor makelaars en taxateurs gericht op vastgoed- en klantadministratie. MoTax biedt een gebruiksvriendelijke omgeving om digitaal te taxeren met kleine PDA's. Nadat een taxatie mobiel is ingevoerd worden de gegevens hiervan automatisch digitaal verzonden naar het kantoor. Op het kantoor heeft men met MoTax de beschikking over een backoffice applicatie waarin alle taxaties en klantgegevens beschikbaar zijn.

Dit gedeelte van de definitiestudie, het plan van aanpak is veelal in de vorm van een opsomming van eisen, rechten en plichten geschreven. Op basis van dit document weet de opdrachtgever wat hij kan verwachten ten aanzien van de op te leveren producten. Wat ik moet opleveren en wanneer dit gebeurt, hoeveel tijd ik eraan zal besteden en welke methoden en technieken worden gebruikt om de gestelde mijlpalen te bereiken.

Als laatste is het niet mogelijk een goede opdracht te formuleren zonder de achtergrond, aanleiding te kennen. Ik zal dan ook beginnen met het schetsen van de probleemstelling en de daaruit voortkomende doelstelling voor mijn afstuderen. De opgestelde doelstelling is een *leidraad* voor het vervullen van mijn afstudeerstage.

# **2.1 Opdrachtomschrijving**

In dit hoofdstuk zal worden omschreven wat de opdracht inhoud. Ook zal worden omschreven worden wat de uitgangsituatie is en wat er uiteindelijk opgeleverd zal worden en wat daarbij de mogelijke risico's zullen zijn.

#### **2.1.1 Opdrachtgever**

De opdrachtgever is Web Integration B.V. De projectleider is dhr. Weijgand. Hij zal het project leiden en de functionele eisen bepalen. De relatie van opdrachtgever en afstudeerder is die van werknemer en werkgever.

#### **2.1.2 Probleemstelling**

MoTax wordt ingezet ter ondersteuning van de bedrijfsmatige processen van taxateurs en makelaars, ten behoeve van een efficiëntere afhandeling van taxaties. Op dit moment kan er met MoTax een taxatie ten behoeve van een hypotheek opgenomen worden. Vanuit de praktijk blijkt dat er behoefte is tot het opnemen van een formulier ten behoeve de in verkoop name van vastgoedobjecten. Omdat de grootste organisatie van makelaars in Nederland, de NVM, heeft besloten om de software voor kantoorapplicaties van hun leden vrij te geven, is het voor het succes van MoTax van belang om hier op in te spelen.

Daarnaast dient MoTax uitgebreid te worden met een koppeling die het mogelijk maakt om te communiceren met externe systemen. Gegevens zullen vanuit de Motax database verzonden moeten worden naar andere systemen die deze gegevens kunnen verwerken. Met deze koppeling kunnen woonobjecten in de toekomst gepubliceerd worden door andere systemen, zoals bijvoorbeeld op de website www.funda.nl waar woonobjecten van NVM makelaars te koop aangeboden staan.

#### **2.1.3 Doelstelling**

Het doel van de afstudeeropdracht is om Motax uit te breiden met een nieuw formulier ten behoeve van de in verkoop name van objecten zodat de gebruikers van het systeem dit formulier ook mobiel kunnen opnemen. Daarnaast dient er een generieke koppeling te worden gerealiseerd die ervoor zorgt dat gegevens vanuit de MoTax database geëxporteerd kunnen worden naar externe systemen die op hun eigen wijze ervoor zorgen dat deze gegevens gepubliceerd worden op bijvoorbeeld portal websites zoals www.funda.nl.

#### **2.1.4 Uitgangsituatie**

De koppelingen worden gemaakt op basis van het bestaande systeem MoTax, dit omvat de kantoorautomatisering en mobiele toegang. De mobiele toegang gaat via een PDA, met als besturingssysteem "Pocket PC 2003". Via de browser van de PDA kan men met een GPRS internetverbinding inloggen op de website van MoTax.

De huidige documentatie bestaat uit een introductie document over MoTax en een implementatie document van de eerste versie van het systeem MoTax.

Voor het maken van de koppelingen met externe systemen zijn er vaak regels opgesteld voor het aanleveren van de gegevens. Deze regels zijn opgesteld door de organisaties die verantwoordelijk zijn voor de inhoud van de systemen waaraan MoTax gekoppeld zal worden.

De aanwezige ideeën bestaan uit de hierboven beschreven koppeling. Ook zijn er ook ideeën voor uitbreiding naar externe websites, zowel t.b.v. invoer als t.b.v. export en matching van informatie.

De hardware die gebruikt zal worden bestaat uit de webserver waarop de webapplicatie geïnstalleerd staat en een PDA waarop de taxateur gebruik kan maken van het systeem MoTax.

De software die gebruikt zal worden is de Microsoft database omgeving SQL Server 2000 en Microsoft Visual SourceSafe ten behoeve van het beheer van versies.

#### **2.1.5 Concrete werkzaamheden**

De methode die gebruikt gaat worden tijdens het ontwikkeltraject is IAD. Hiermee zal het project een vooraf gedefinieerde fasering doorlopen. De technieken die hierbij gebruikt zullen worden zijn Timeboxing en eventueel GUIDE voor de opbouw van de schermen.

De werkzaamheden die zullen worden verricht tijdens de afstudeerperiode zijn:

- **1. Ontwikkelen nieuw formulier t.b.v. verkoop van vastgoedobjecten**
- Analyseren documentatie met nieuwe velden van formulier
- Invoeren velden in Formgenerator
- Procedures aanpassen voor het aanmaken van formulier opname
- Nieuw formulier instellen als keuzemogelijkheid in backoffice systeem
- Lay-out formulier aanpassen in Backoffice en op de PDA
- Afhankelijkheden programmeren in formulier
- **2. Ontwikkelen van een koppeling op basis van het SOAP protocol**
- Analyseren mogelijkheden om SOAP bericht op te stellen
- Ontwikkelen koppeling met MoTax
- Opstellen GUI Backoffice en PDA
- **3. Systeemdocumentatie**
- Opstellen documentatie invoer nieuw formulier
- Opstellen documentatie SOAP koppeling

#### **2.1.6 Op te leveren producten**

Als resultaat voor de opdrachtgever zal er een generieke koppeling opgeleverd worden die het mogelijk maakt om gegevens middels een SOAP applicatie bericht te verzenden naar een extern systeem. Als basis voor deze koppeling zal een in verkoop name formulier opgezet worden in MoTax die vervolgens verstuurd dient te worden naar de NVM-TIARA database middels het SOAP protocol.

De op te leveren tussenproducten zijn:

- 1. Plan van aanpak
- 2. Definitiestudie
- 3. Pilotontwikkelplan per pilot

#### **2.1.7 Risicofactoren**

Bij de aanvang van een project kunnen er een aantal risico's worden erkend. Ik sta voor een grote klus waarbij veel technische kennis vergaard moet worden. De technische kennis op het gebied van SOAP en Webservices zijn nog niet aanwezig. Hier dient dus eerst onderzoek naar gedaan te worden. Op internet zijn tal van voorbeelden te vinden om enige affiniteit met deze technieken te kunnen verkrijgen. Het is echter moeilijk in te schatten hoe snel ik deze kennis op zal nemen, en hoe snel ik deze kennis kan omvormen tot bruikbare informatie voor de ontwikkeling van mijn systeem. Dit kan gezien worden als risico. De maatregel die ik bij dit risico kan nemen is het inschakelen van een collega die veel kennis heeft op het gebied van deze voor mij nieuwe technieken. Hiervoor is een senior programmeur beschikbaar, waarbij ik terecht kan voor vragen. Hij kan mij bij dit risico op weg helpen.

Een ander aspect van het systeem is de complexiteit wat ook een risico kan vormen voor de voortgang van het project. Ik heb nog weinig affiniteit met het systeem en kan dus moeilijk inschatten hoe lang de aanpassingen zullen duren. De te ontwikkelen extra functionaliteiten zullen moeten worden gekoppeld aan het huidige systeem. Er zal dus eerst kennis moeten worden vergaard over de werking van het huidige systeem. Bij het ontwikkelen van de extra functionaliteiten zal elk onderdeel moeten worden getoetst op compatibiliteit met het huidige systeem. Dit kan ook een risico met zich meebrengen, zeker qua planning. Met behulp van timeboxing zal er zoveel mogelijk rekening moeten worden gehouden om dit risico voor te kunnen zijn.

#### **2.1.8 Planning**

Het project zal worden ingedeeld in verschillende fases die achtereenvolgens zullen worden doorlopen. Hieronder een opsomming van de geplande fases met de onderliggende activiteiten.

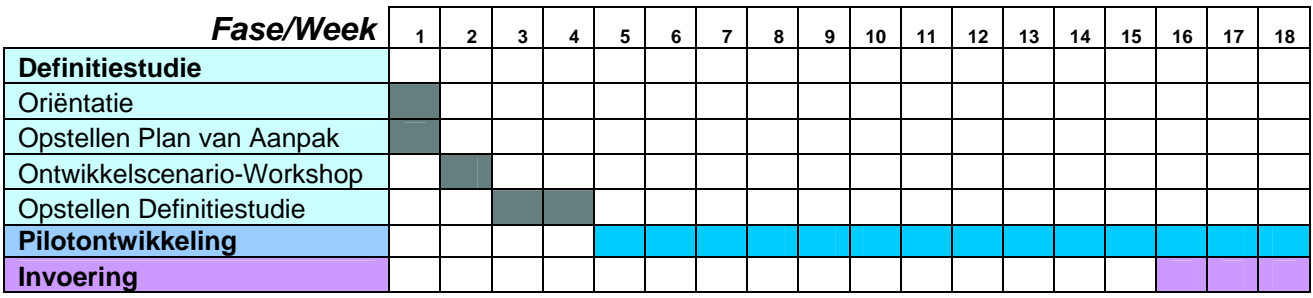

*Fi guur 2.1 [Planning]*

De oriëntatiefase omvat het vaststellen van de wensen en eisen aan de extra functionaliteiten. Tijdens de ontwerpfase zal worden bedacht op welke manier de functionele eisen zullen worden ontwikkeld. Deze eisen zullen daadwerkelijk worden ontwikkeld in de ontwikkelfase.

# **3. Analyse huidige situatie**

In dit hoofdstuk zal de huidige situatie van het systeem beschreven worden. Hierbij zal worden ook worden omschreven van de problemen zijn in deze situatie. Zo kunnen er doelstellingen en systeemeisen geformuleerd worden.

# **3.1 Aanpak**

De analyse heb ik op globaal niveau uitgevoerd. Om gestructureerd te werk te gaan besloot ik de volgende stappen te doorlopen:

- 1) Beschrijf de gebruikte hard en software;
- 2) Beschrijf de onderdelen van het systeem;
- 3) Beschrijf de samenhang tussen de onderdelen;
- 4) Beschrijf welke onderdelen relevant zijn voor het project.

De beschrijving van deze stappen kunt u lezen in de volgende paragrafen.

# **3.2 De huidige situatie**

Om het systeem MoTax te kunnen gebruiken is de volgende hardware en software benodigd:

- Een webserver geïnstalleerd met Windows 2000 of 2003, SQL server 2000 en Internet Information Services (IIS).
- Een PDA met het besturingssysteem Pocket PC 2003 en de mogelijkheid om verbinding te maken met het internet via een GPRS verbinding.
- Een Desktop PC voorzien van een internetverbinding en een internet browser van het type Internet Explorer 5.5 of hoger.

De applicatie dient geïnstalleerd te worden op de Windows 2000 of windows 2003 webserver. Hierna kan Desktop PC met internetverbinding de applicatie aanroepen via een browser. De Desktop PC beschikt dan over alle onderdelen van de applicatie, te weten:

- MoTax PDA gedeelte
- Formulieren generator (Formgenerator)
- MoTax Backoffice

De PDA kan alleen het PDA gedeelte benaderen. De PDA dient te worden voorzien van een aantal bestanden, waaronder bijvoorbeeld de afbeeldingen die in de applicatie gebruikt worden. Ook op de PDA moet de internet browser gebruikt worden om de applicatie MoTax te kunnen aanroepen. Er dient op de PDA wel verbinding te worden gemaakt met internet, middels een GPRS verbinding.

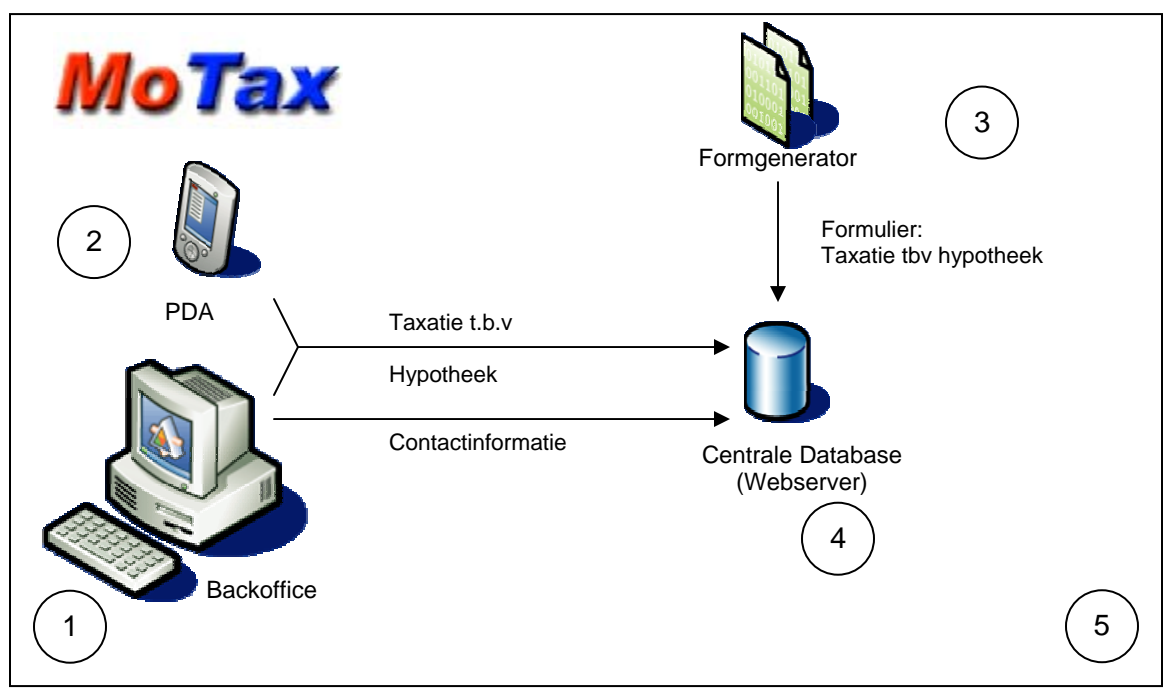

De applicatie MoTax en de samenhang tussen de verschillende onderdelen heb ik hieronder schematisch weergegeven.

*Figuur 3.1: [Huidige situatie MoTax]* 

Hieronder volgt een beschrijving van de huidige applicatie MoTax met behulp van het bovenstaande schema (figuur 3.1). Zo wordt een inzicht gegeven in de huidige status van de applicatie. Er zal worden beschreven wat elk onderdeel van de applicatie inhoud en wat de functionaliteiten hiervan zijn.

#### **1. Backoffice**

In het backoffice systeem van MoTax worden de te taxeren objecten opgenomen. De gegevens die nodig zijn om een taxatie mobiel te kunnen invoeren worden hier ingevoerd. Op deze manier wordt een woonobject klaargezet voor (mobiele) taxatie. De taxatie kan vervolgens mobiel worden opgenomen via de PDA. De overige functies van de backoffice omvatten:

- Beheer van objectgegevens
- Beheer van contactpersonen
- Genereren van taxatierapporten
- Toevoegen van foto's aan objecten
- Beheer van ingevoerde taxaties

Als de taxateur de taxatie mobiel verwerkt heeft staan de gegevens in dit systeem en kunnen ze eventueel aangepast worden vanuit de backoffice. Ook kan er van een opgenomen taxatie een taxatierapport worden gegenereerd. Deze is volgens alle standaards en eisen waaraan een taxatierapport dient te voldoen. Vanuit de backoffice kan het taxtatierapport per woonobject worden gedownload en worden afgedrukt. Dit bestand is in Microsoft Word te openen en is van het formaat \*.rtf.

### **2. PDA gedeelte**

Dit is de mobiele applicatie van het systeem. MoTax staat voor mobiele taxatie. Een taxatie kan door een taxateur op de PDA worden ingevoerd middels een digitaal formulier. Alle velden die een taxateur vroeger invulde op een papieren taxatieformulier worden nu digitaal ingevuld en digitaal verwerkt. Als de taxatie middels de PDA wordt opgeslagen worden de gegevens van de taxatie middels d e GPRS verbinding via internet verstuurd naar de centrale database op de webserver. De gegevens van de taxatie zijn vanaf dat moment ook in te zien vanaf de backoffice.

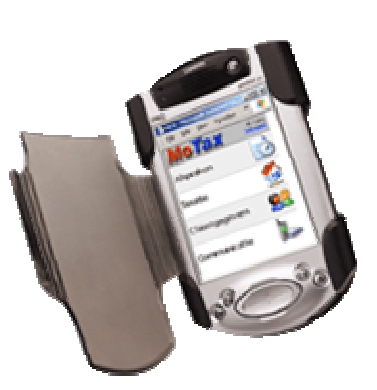

**3. Formgenerator** *Figuur 3.2: [PDA met MoTax]* 

Om een taxatie op te nemen dient een formulier ingevuld te worden. Hier staat alle vragen in ten behoeve van de taxatie. Al deze vragen staan in een dynamisch formulier.

In de formulier generator staat het formulier van de taxatie met al de vragen. Soms zijn er ook standaard antwoorde gedefinieerd zodat deze eenvoudig geselecteerd kan worden als antwoord bij de digitale vraag. De Formgenerator bevat een bepaalde hierarchie. De indeling van de formgenerator is:

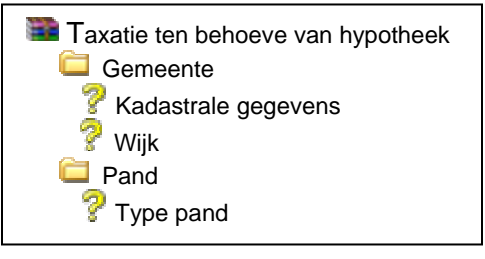

*Figuur 3.3: [Formgenerator hierarchie]* 

Een vraag of een tabblad kan vervolgens geselecteerd en bewerkt worden. Zo ontstaat een flexibel opnameformulier. De formgenerator is te bereiken vanaf de backoffice. Vanuit de backoffice kan elk formulier beheerd worden.

# **4. Centrale Database**

In de centrale database staan alle gegevens opgeslagen van de objecten, taxaties en contactpersonen. Ook de formulieren voor de taxaties staan hierin. Zodra men voor een object een taxatie aanmaakt, worden alle vragen "gekopieerd" in de database als zijnde een nieuw taxatieformulier. De database omgeving is SQL Server 2000.

# **5. Complete systeem MoTax**

Het complete systeem wordt door ongeveer 25 makelaarskantoren gebruikt. Elk makelaarskantoor heeft zijn eigen bestanden, eigen database en applicatie.

# **4. Problemen huidige situatie**

Om de problemen in de huidige situatie in kaart te brengen heb ik ze hieronder nader beschreven.

# **4.1 Het toevoegen van een "Anders.." veld in het MoTax systeem**

Voor de PDA was is vraag naar een wat flexibelere mogelijkheid tot het invullen van antwoorden. De gebruikers hebben de mogelijkheid om vragen te beantwoorden met soms vooraf gedefinieerde antwoorden.

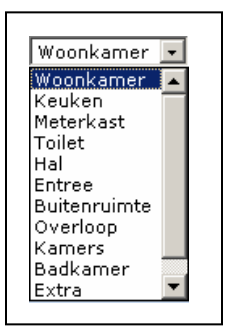

**Figuur 4.1 Selectbox** 

# **4.2 Nieuw formulier voor "in verkoop name" van objecten**

In de huidige situatie is het mogelijk om in de backoffice van MoTax een taxatie ten behoeve van een hypotheek in te voeren. Naast het formulier dat er beschikbaar was in de backoffice ontstond er de behoefte voor een nieuw formulier. Dit formulier zou het mogelijk maken om ook woonobjecten op te nemen ten behoeve van het in verkoop nemen ervan.

# **4.3 Ontwikkelen van een koppeling op basis van het SOAP protocol**

Om gegevens vanuit de database van MoTax te kunnen exporteren dient er een generieke koppeling te worden gemaakt. Zo wordt het bijvoorbeeld mogelijk om MoTax te koppelen met het landelijk uitwisselsysteem van woonobjecten van de Nederlandse vereniging van makelaars.

# **5. Systeemeisen**

In dit hoofdstuk wordt beschreven aan welke eisen de te ontwikkelen functionaliteiten moeten voldoen en wat er nodig is om een duidelijke en gebruiksvriendelijke implementatie te verzorgen. Dankzij de systeemeisen is het makkelijker om op te zoeken of een bepaalde optie wel of niet geïmplementeerd moet worden in het systeem.

# **5.1 Basis systeemeisen**

De basissyteemeisen zijn opgesteld in overleg met de opdrachtgever. De systeemeisen geven een weergave van de behoefte van de opdrachtgever. Het zijn eisen ten aanzien van de behoefte naar extra functionaliteit voor het systeem. Deze extra functionaliteiten omvatten:

- Het toevoegen van een "Anders.." veld in het MoTax systeem
- Nieuw formulier voor "in verkoop name" van objecten
- Ontwikkelen van een koppeling op basis van het SOAP protocol
- Databasestructuur onderzoeken

In de volgende subparagrafen zullen de basissysteemeisen nader worden toegelicht per functionaliteit.

#### **5.1.1 Het toevoegen van een "Anders.." veld in het MoTax systeem**

- De gebruiker dient wat flexibeler te kunnen zijn in het invullen van antwoorden;
- Het extra veld dient operationeel gemaakt te worden in het PDA gedeelte
- De selectbox dient te worden voorzien van een extra antwoord namelijk "Anders.."
- Als men het antwoord "Anders.." uit de selectbox selecteerd dient er een tekstveld te verschijnen waar een ander antwoord handmatig ingevuld kan worden.
- Zodra men het "Anders.." antwoord de-selecteerd, dient het tekstveld ook weer te verdwijnen.
- Elke vraag met een selectbox in het formulier dient van deze extra functionaliteit te worden voorzien.

#### **5.1.2 Nieuw formulier voor "in verkoop name" van objecten**

- In de backoffice moet men de keuze krijgen om per woonobject een soort taxatie te kiezen.
- Het nieuwe formulier dient te worden toegevoegd aan de formulierengenerator
- Het nieuwe formulier dient te kunnen worden onderhouden in de formulierengenerator
- Alle velden van het nieuwe formulier dienen te worden opgesteld volgens de eisen die de NVM voor de taxatie gesteld worden.
- Er moet rekening gehouden worden met het later exporteren van de gegevens van MoTax naar externe systemen.

#### **5.1.3 Ontwikkelen van een koppeling op basis van het SOAP protocol**

- De koppeling dient te worden opgesteld op basis van het SOAP protocol
- De koppeling dient te kunnen communiceren met de NVM Webservice
- De koppeling moet voldoen aan de eisen die de NVM hiervoor stelt.
- Vanuit het MoTax systeem dienen woonobjecten te kunnen worden geëxporteerd naar andere systemen.
- De SOAP berichten dienen te voldoen aan het formaat wat de NVM hiervoor aanlevert.

#### **5.1.4 Databasestructuur onderzoeken**

- Het onderzoek moet vertellen wat de beste keuze is voor het gebruik van de database per gebruiker of centraal voor alle gebruikers.

### **5.2 Performance eisen**

De eisen ten aanzien van de performance zijn per onderdeel te specificeren, net als de basis systeemeisen.

- Het toevoegen van een "Anders.." veld in het MoTax systeem
	- 1) Met de implementatie van deze functionaliteit van het "Anders.." veld dient de taxatie binnen 15 seconden opgehaald te kunnen worden. Dit betekend dat de nieuwe taxatie minstents net zo snel opgehaald dient te worden als de bestaande.
	- 2) De velden van de nieuwe taxatie dienen qua layout consistent te worden ontwikkeld met de bestaande taxatie.
- Nieuw formulier voor "in verkoop name" van objecten

Net als het bestaande formulier dient ook dit formulier binnen 15 seconde op het scherm te verschijnen.

• Ontwikkelen van een koppeling op basis van het SOAP protocol

De koppeling dient te allen tijde (99%) beschikbaar te zijn, en zodra er gegevens beschikbaar zijn over de status van een verzending middels het protocol dient deze weergegeven te worden.

# **5.3 Interface eisen**

Ten behoeve van de interface eisen zal er gezorgt moeten worden dat de interface van de nieuwe layouts consistent gehouden moeten worden met de bestaande layout. Op PDA moet met uiteraard rekening gehouden worden met de kleine interface. Alle functies moeten binnen het scherm vallen en scrollen moet zoveel mogelijk beperkt blijven.

# **6. Systeemconcept**

Het doel van het systeemconcept is om een globale weergave te geven van de oplossingen van de in de systeemeisen omschreven probleemstellingen. Dit zal zo veel mogelijke gebeuren door schematische weergaven te presenteren van de gewenste situatie.

Eerst zal de totale gewenste situatie worden weergegeven waarna elk punt zoals besproken in de systeemeisen verder worden uitgewerkt.

# **6.1 Schema gewenste situatie**

In onderstaand schema word de *totale* gewenste situatie schematisch weergegeven.

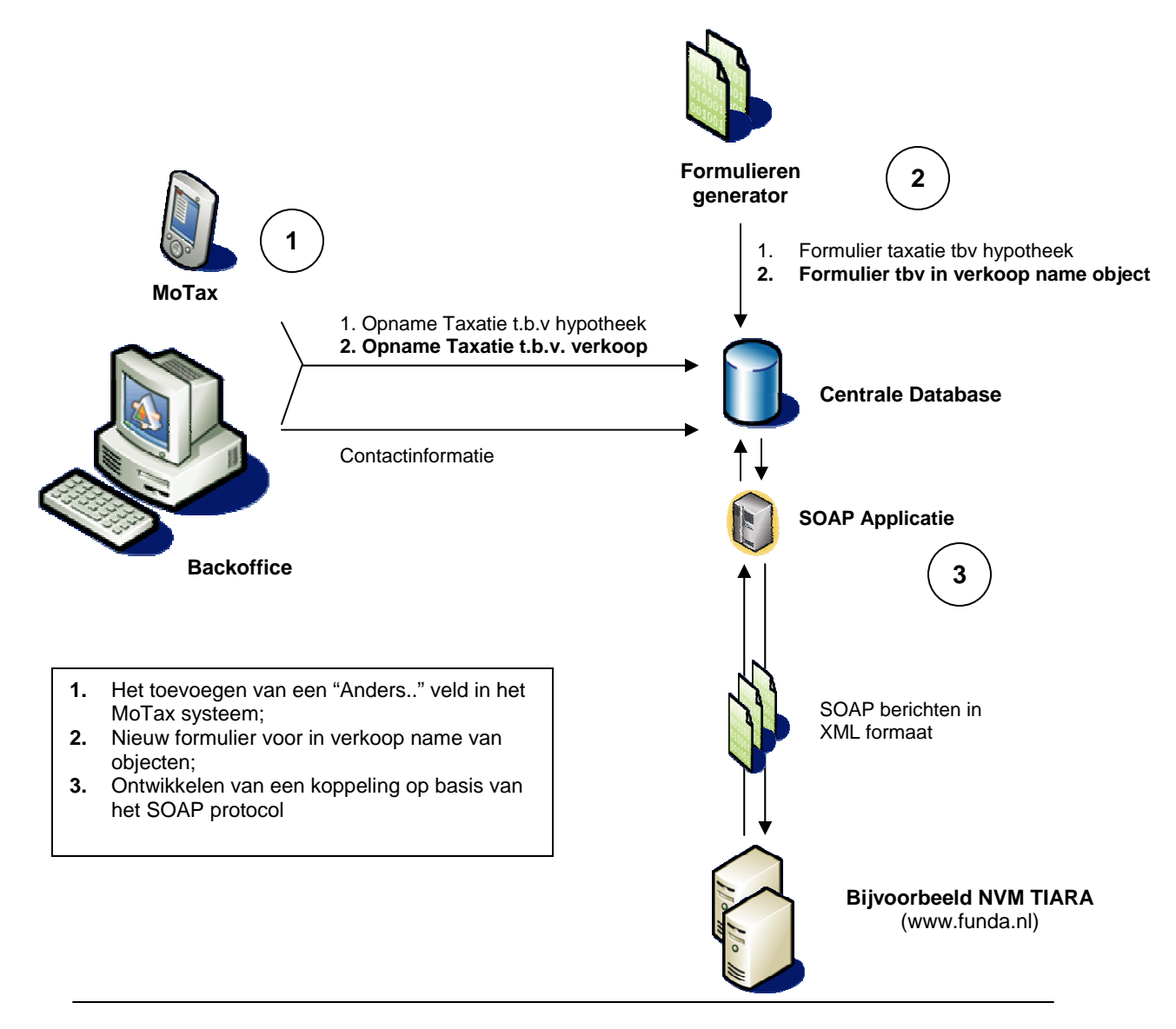

Figuur 6.1: Gewenste situatie MoTax

# **6.2 Het toevoegen van een "Anders.." veld in het MoTax systeem**

Per systeemeis zal hier kort worden omschreven wat de oplossing zal zijn, soms weergegeven in een GUI.

#### - **De gebruiker dient wat flexibelen te kunnen zijn in het invullen van antwoorden**

Door de mogelijkheid te bieden van het invullen van een ander antwoord wordt aan deze eis voldaan. De gebruiker is dan niet beperkt tot het selecteren van voorgedefinieerde antwoorden zoals deze uit de formgenerator komen.

#### - **Het extra veld dient operationeel gemaakt te worden in het PDA gedeelte**

De opbouw van het formulier op de PDA zal aangepast gaan worden. Het formulier wat bereikbaar is vanaf de backoffice zal buiten het project vallen.

#### - **De selectbox dient te worden voorzien van een extra antwoord namelijk "Anders.."**

Hiervoor is de volgende GUI opgesteld:

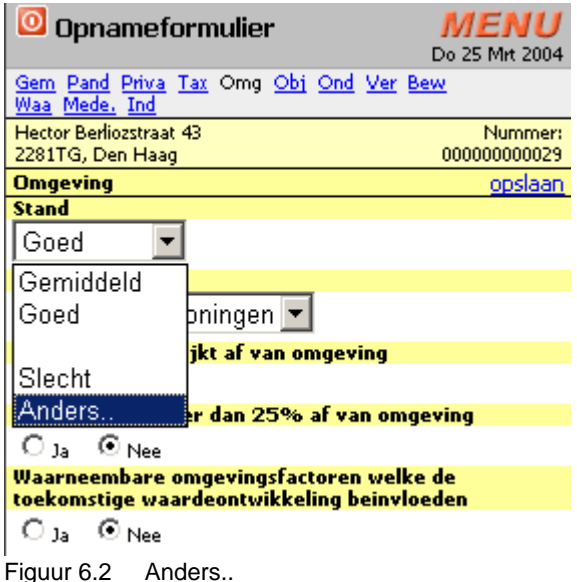
- **Als men het antwoord "Anders.." uit de selectbox selecteerd dient er een tekstveld te verschijnen waar een ander antwoord handmatig ingevuld kan worden.** 

Ik heb hier de volgende GUI voor opgesteld.

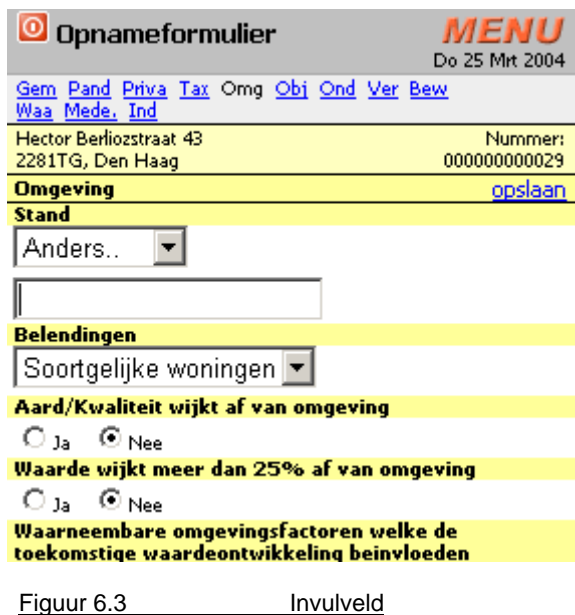

- **Zodra men het "Anders.." antwoord de-selecteerd, dient het tekstveld ook weer te verdwijnen.** 

Dit zal worden opgelost door het tekstveld wat te zien is in figuur 5.9 te laten verdwijnen.

- **Elke vraag met een selectbox in het formulier dient van deze extra functionaliteit te worden voorzien.** 

Tijdens de opbouw van het formulier zal elke selectbox moeten worden voorzien van een "Anders.." veld en een extra tekstveld.

#### **6.3 Nieuw formulier voor "in verkoop name" van objecten**

- **In de backoffice moet men de keuze krijgen om per woonobject een soort taxatie te kiezen.** 

In de huidige situatie is het mogelijk om na het aanmaken van een object een nieuwe aanvraag te doen voor het aanmaken van een formulier ten behoeve van hypotheek

#### - **Het nieuwe formulier dient te worden toegevoegd aan de formulierengenerator**

De formgenerator is opgezet voor het invoeren en beheren van formulieren. Hier zal dus de structuur met vragen en antwoorden van het formulier moeten worden ingevoerd.

- **Alle velden van het nieuwe formulier dienen te worden opgesteld volgens de eisen die de NVM voor de taxatie gesteld worden.** 

Met behulp van het document wat de NVM zal aanleveren zal het formulier worden opgesteld.

#### - **Er moet rekening gehouden worden met het later exporteren van de gegevens van MoTax naar externe systemen.**

De gegevens van het formulier moeten later omgezet worden naar de xml structuur, vandaar dat er rekening moet worden gehouden met het invoeren van het formulier in de formgenerator.

#### **6.4 Databasestructuur onderzoeken**

Deze systeemeis zal in de toekomst onderzocht worden. Er is besloten om dit gedeelte buiten het project te laten vallen.

## **6.5 Ontwikkelen van een koppeling op basis van het SOAP protocol**

#### - **De koppeling dient te worden opgesteld op basis van het SOAP protocol**

Hiervoor zal de SOAP Toolkit gebruik worden van Microsoft. Op deze manier kan er functionaliteit ontwikkeld worden die aasluit bij het systeem en gebaseerd is op het SOAP protocol.

#### - **De koppeling dient te kunnen communiceren met de NVM Webservice**

De koppeling zal worden gebaseerd op het SOAP protocol wat standaard functionaliteiten bezit om gegevens te versturen tussen twee systemen.

#### - **De koppeling moet voldoen aan de eisen die de NVM hiervoor stelt.**

De NVM stelt eisen die bij het ontwikkelen van de koppeling erbij gehouden moeten worden.

#### - **Vanuit het MoTax systeem dienen woonobjecten te kunnen worden geëxporteerd naar andere systemen.**

In de MoTax backoffice komt een extra functionaliteit "exporteren" bij. Met deze functionaliteit wordt het voor de gebruiker mogelijk om woonobjecten aan te bieden aan bijvoorbeeld de NVM.

## **7. Technische structuur**

De bepaling van de technische structuur brengt over het algemeen gezien weinig nieuwe inzichten met zich mee. Ik heb ervoor gekozen om de bepaling dus kort en bondig te houden. Wat ik wel belangrijk vond was het beschrijven van de huidige situatie met betrekking tot de huidige status van het systeem. De huidige status van het systeem zou namelijk gebruikt worden voor de ontwikkeling van de systeemeisen. De technologie zoals gebruikt was moest dus ook ingezet worden bij het verwezenlijken van het systeemconcept.

De basis van de huidige technische structuur van MoTax was het objectgeoriënteerde databasemodel. Dit model bestaat uit een aantal tabellen die middels een object relatie gekoppeld zijn met elkaar. Het model ziet er als volgt uit:

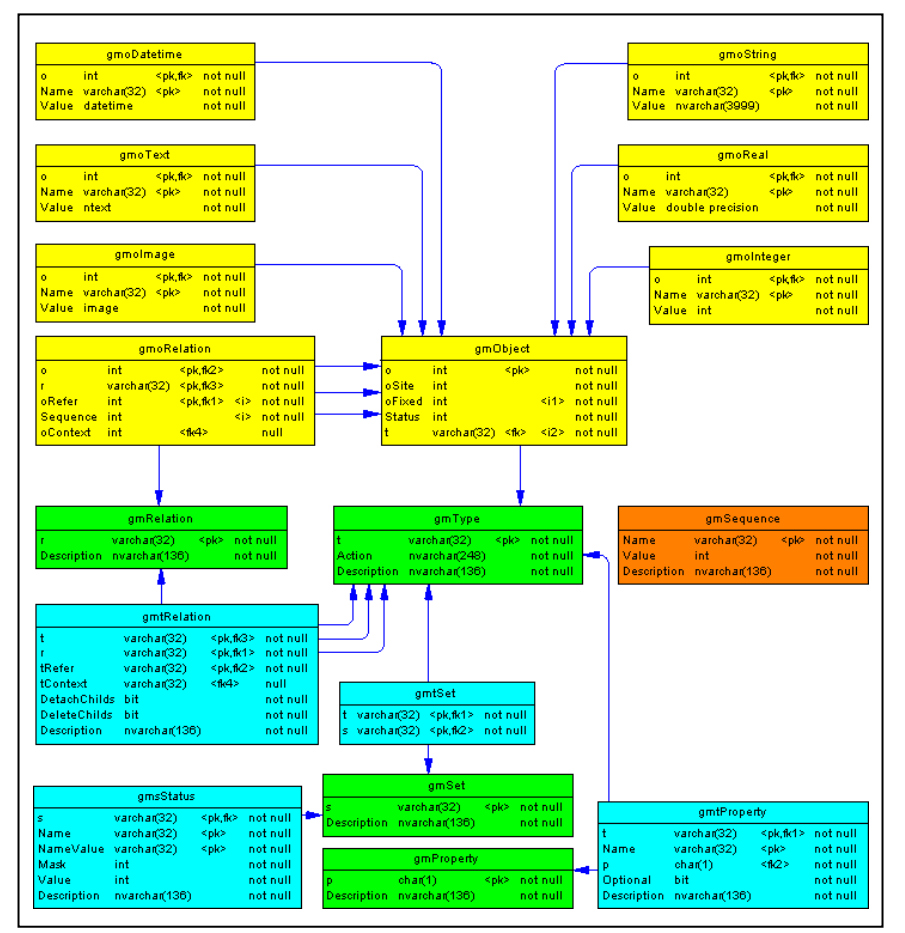

Figuur 7.1: Databasemodel

Dit databasemodel is de basis waarop dus de nieuwe functionaliteiten ontwikkeld zouden gaan worden. Dit model is voor MoTax geïmplementeerd in een SQL Server 2000 databaseomgeving.

De kracht van SQL Server 2000 wordt bij de MoTax applicatie vooral benut door gebruik te maken van de zogenaamde "Stored Procedures". Dit zijn vooraf gedefinieerde procedures die een functie bevatten om transacties met de database te kunnen verwerken. Deze "Stored Procedures" worden veelal vanuit de ASP scripts aangeroepen. De ASP pagina's worden vanuit de browser opgevraagd, waarna de webserver deze verwerkt met de gegevens vanuit de SQL Server 2000 database.

Bij het MoTax systeem wordt er gebruik gemaakt van de combinatie XML/XSLT. Dit betekend dat de webserver in combinatie met de ASP scripts geen HTML genereren maar XML. Er komt een extra stapje tussen. De SQL Server databaseomgeving genereerd door het aanvragen van de ASP scripts meteen een XML document. Dat XML document wordt hierna door de XSLT template tot een HTML document gegenereerd. Door gebruik te maken van deze methode is er dus een template die de layout van de pagina bepaald en is de content en de weergave eigenlijk gescheiden. Op deze manier kan er voor verschillende browsers, verschillende XSL templates gemaakt worden, zonder dat de programmatuur hiervoor aangepast behoeft te worden.

# **8. Pilotplan**

Het pilotplan bestaat uit een geprioriteerde lijst van pilots, die sequentieel of parallel worden ontwikkeld. Elke pilot heeft betrekking op en bepaald deel van het systeemconcept. Voor elke pilot wordt een tijdinschatting gemaakt. In dit pilotplan zal meteen een verdeling van de pilots in piloteenheden worden gemaakt. Zo krijgt men meteen een beeld welke in welke onderdelen de pilots zullen worden verdeeld.

## **8.1 Pilotstructuur**

De pilotstructuur is opgesteld op basis van het systeemconcept. De pilots zullen in chronologische volgorde ontwikkeld worden, omdat de pilots ook deels afhankelijk zijn van elkaar. Hieronder volgt de verdeling van de pilots

Pilot 1: Het toevoegen van een "Anders.." veld Pilot 2: Nieuw formulier voor "in verkoop name" van objecten Pilot 3: Ontwikkelen van een koppeling op basis van het SOAP protocol

De pilotstructuur al gekozen in de beginfase van het project. De systeemeisen waren snel bekend, al in het plan van aanpak waren de systeemeisen gemakkelijk om te zetten naar een systeemconcept. Zo ook met de indeling in coherente bruikbare pilots.

Het resultaat van deze indeling van pilots is dat er snel gestart kan worden met de volgende fase, de pilotontwikkeling.

Allereerst zal een nadere beschrijving worden gegeven per pilot.

#### **8.2 Pilot 1: Het toevoegen van een "Anders.." veld**

De behoefte ontstond doordat gebruikers van het systeem zich beperkt voelden in hun keuze mogelijkheden. Deze pilot zal als daarom als eerst ontwikkeld worden. Pilot 1 bestaat uit de volgende fasen die ook in deze volgorde doorlopen zullen worden:

- Opstellen pilotontwikkelplan
- Analyseren huidige werking, opslag en opbouw van velden
- Implementeren "Anders.." veld
- Updaten javascript
- Testen pilot
- Invoeren pilot

De verwachte tijd voor deze pilot is 4 weken

#### **8.3 Pilot 2: Nieuw formulier voor "in verkoop name" van objecten**

Deze pilot omvat het ontwikkelen en opzetten van een nieuw formulier ten behoeve van de verkoop van objecten. De fasen die worden doorlopen om dit formulier op te zetten zijn:

- Opstellen pilotontwikkelplan
- Analyseren documentatie NVM
- Invoeren velden Formgenerator
- Procedures aanpassen voor aanmaken formulier opname
- Nieuw formulier instellen als keuzemogelijkheid in backoffice
- Lay-out formulier aanpassen in backoffice en PDA
- Afhankelijkheden programmeren in formulier
- Testen pilot
- Invoeren pilot

De verwachte tijd voor deze pilot is 4 weken

#### **8.4 Pilot 3: Ontwikkelen van een koppeling op basis van het SOAP protocol**

Deze pilot omvat het koppelen van MoTax met externe systemen op basis van het SOAP protocol. Vooraf is het nog moeilijk om in te schatten hoe dit ontwikkeld zal gaan worden omdat het een nieuwe techniek betreft. Er zal dus veel tijd gaan zitten in het analyseren van de mogelijkheden om SOAP berichten op te stellen. Op basis van deze analyse zal een beslissing worden gemaakt hoe de koppeling ontwikkeld zal gaan worden. De fasen die doorlopen zullen worden zijn hier nog erg summier omschreven.

- Opstellen pilotontwikkeplan
- Analyseren mogelijkheden om SOAP bericht op te stellen
- Ontwikkelen koppeling met MoTax
- Opstellen GUI Backoffice
- Testen pilot
- Invoeren pilot

De verwachte tijd voor deze pilot is 5 weken

## **8.5 Pilotstrategie**

Tijdens het bepalen van de pilotstrategie heb ik bepaald in welke volgorde de pilots ontwikkeld gaan worden met behulp van timeboxing.

De techniek Timeboxing is volgens IAD bedoeld om pilot te verdelen in bouweenheden en hierna de eenheden te prioriteren op basis van Basis,Comfort en Luxe. Ik heb echter besloten om de Timeboxing in te zetten op een hoger niveau. Ik heb de pilots ingedeeld op basis van Basis, Comfort en Luxe.

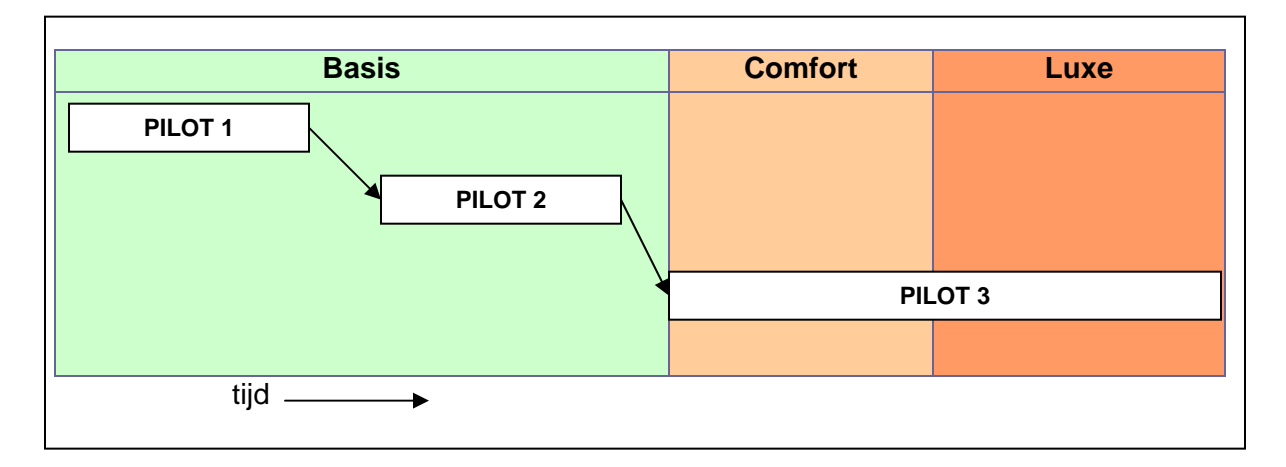

**Figuur 8.1 Pilotstrategie** 

# **Pilotontwikkelplan**

Pilot 1

"Toevoegen 'Anders..' veld in het MoTax systeem"

Auteur: Rutger van Hagen Project: Koppeling Motax met Externe Systemen Document: Pilot 1 Versie: 1.0 Datum: 10-6-2004

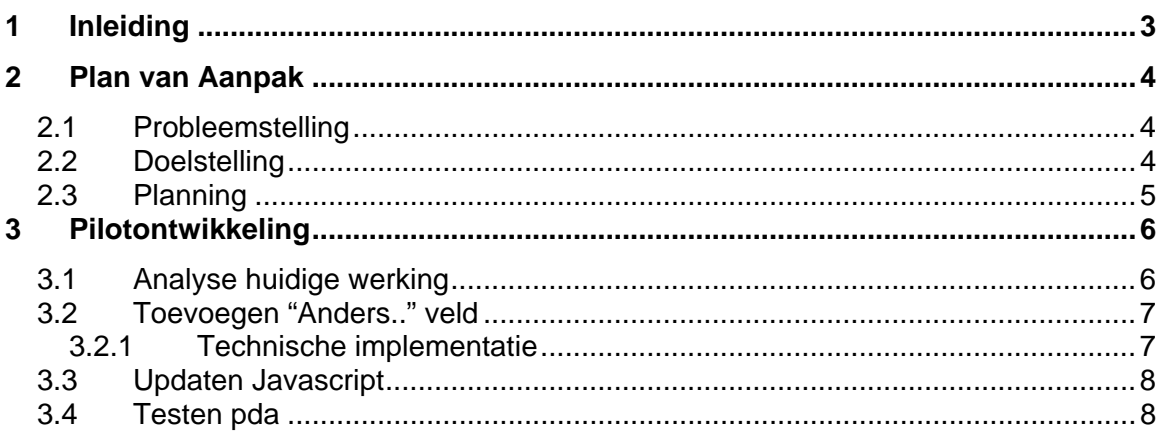

# **1 Inleiding**

Voor u ligt het Pilotontwikkelplan van Pilot 1 van het project "koppeling van MoTax met externe systemen".

In dit rapport staat het ontwikkeltraject Pilot 1 omschreven. In het Plan van Aanpak zal de probleemstelling en doelstelling van de Pilot naar voren worden gebracht alsmede de planning zal hier aan bod komen.

Hierna volgt een omschrijving van de te nemen stappen tijdens de ontwikkeling van de pilot.

## **2 Plan van Aanpak**

In dit hoofdstuk zal de probleemstelling en doelstelling behandeld worden van deze pilot, daarna volgt de planning.

## **2.1 Probleemstelling**

In het bestaande formulier wat op dit moment gebruikt wordt voor de opname van een taxatie ten behoeve van een hypotheek, staan een aantal vooraf gedefinieerde vragen en antwoorden. Deze vragen en antwoorden zijn ingevoerd in de Formgenerator. De Formgenerator is het beheer gedeelte voor de formulieren die zich in het systeem bevinden. In de praktijk blijkt dat er soms behoefte is aan een niet voor gedefinieerd antwoord. Dit probleem is toegespitst op de mobiele kant van MoTax die op de PDA beschikbaar is.

## **2.2 Doelstelling**

De gewenste functionaliteit voor MoTax is het toevoegen van een "Anders.." veld. In figuur 4.1 is de bij geselecteerde vraag "Beoordeling staat binnenonderhoud" te zien dat er een aantal antwoorden mogelijk zijn, namelijk Goed,Matig,Normaal,Slecht en Uitstekend. Als de taxateur nu een andere optie wenst te kiezen is dit niet mogelijk. In de gewenste situatie moet dit mogelijk zijn door middel van een keuzeoptie "Anders..". Zodra de gebruiker deze keuze selecteert moet er een veld verschijnen waar hij de optie invult.

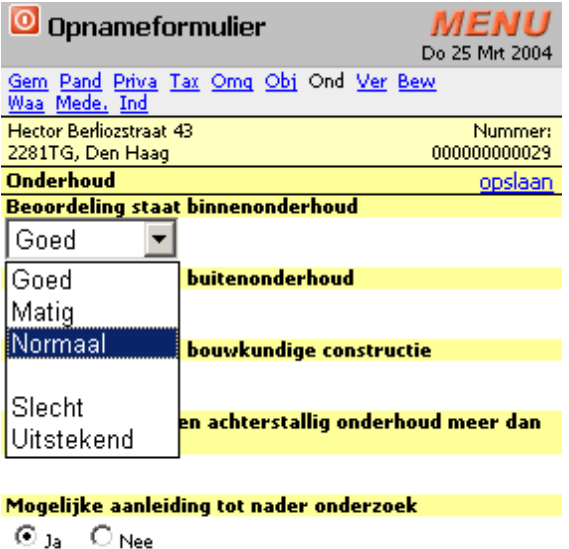

Volgens opgave van wie | Opdrachtgever |▼|

Figuur 2.1 opnameformulier MoTax

De oplossing voor deze extra functionaliteit zal worden geïmplementeerd in MoTax op de PDA. Er zal een extra keuzeoptie van "Anders.." voor elke selectbox bijkomen, waarna dit "Anders.." antwoord wordt gekoppeld als standaard antwoord voor het huidige object. In de toekomst kan dit ingevulde antwoord eventueel ook toegevoegd worden als standaard antwoord voor nieuwe aan te maken taxaties.

## **2.3 Planning**

- 1. Analyseren huidige werking, opslag en opbouw van velden
- 2. Toevoegen anders veld
- 3. Updaten javascript
- 4. Testen pda

De planning van de betreffende pilot ziet er als volgt uit:

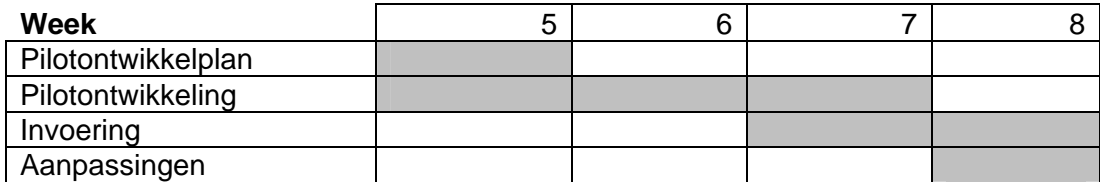

Figuur 2.2 Planning

# **3 Pilotontwikkeling**

In dit hoofdstuk zullen de bouweenheden worden gedefinieerd en zal er per bouweenheid een beschrijving van de te doorlopen stappen worden voorbereid. De bouweenheden van deze pilot zijn:

- 1. Analyseren huidige werking, opslag en opbouw van velden
- 2. Toevoegen anders veld
- 3. Updaten javascript
- 4. Testen pda

#### **3.1 Analyse huidige werking**

Tijdens de analyse van de huidige werking zal moeten worden geanalyseerd hoe:

- 1. De gegevens opgehaald worden;
- 2. De grafische interface opgebouwd wordt;
- 3. Het "Anders.." veld mogelijk geïmplementeerd kan worden.

Het onderstaande schema (figuur 3.1) geeft een weergave van de werking. Het schema vormt een uitgangspunt voor de analyse.

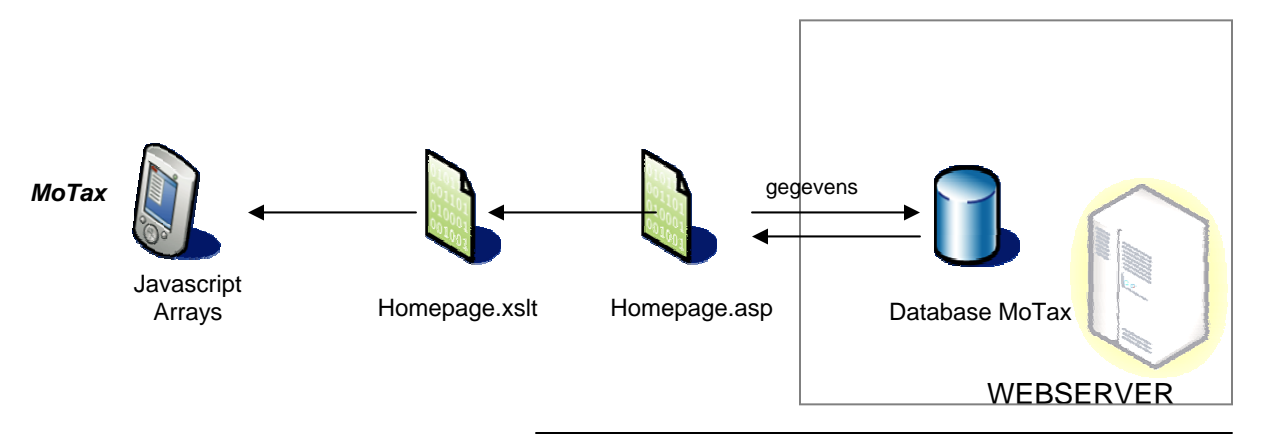

Figuur 3.1 – Schematische weergave werking MoTax

# **3.2 Toevoegen "Anders.." veld**

Het toevoegen van het nieuwe veld zal fysiek gebeuren in de pagina **Homepage.xslt.** 

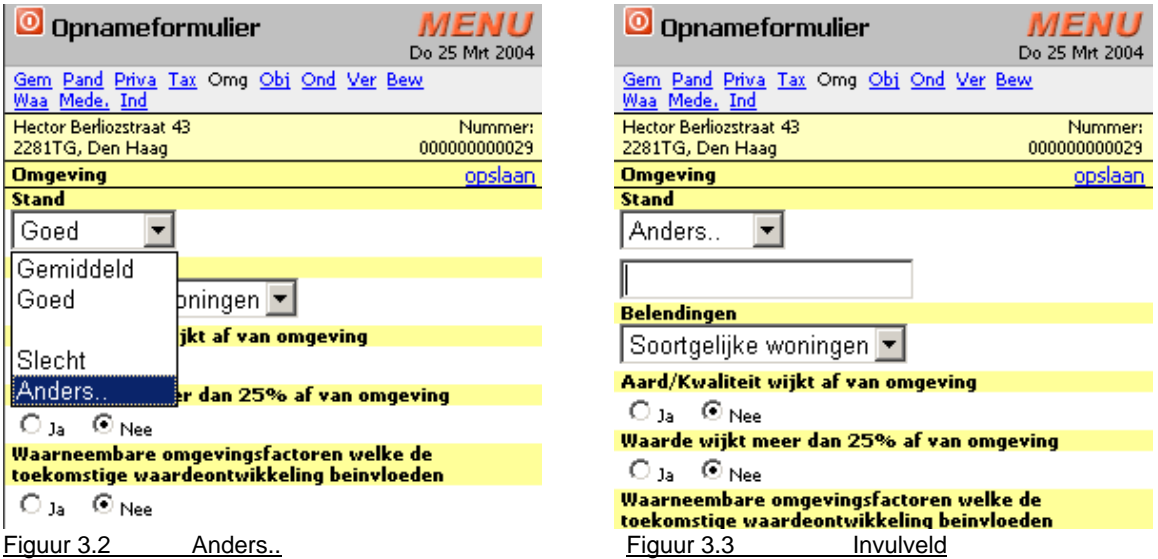

Er moet dus in elke select box een mogelijkheid "Anders.." bijkomen (figuur 3.2) Als men dit selecteert dan dient er onder de select box een invulveld te verschijnen waar ben het antwoord in kan vullen (figuur 3.3). De volgende keer dat de gebruiker deze taxatie opent dient dit veld bij de keuzemogelijkheden te staan.

#### **3.2.1 Technische implementatie**

De technische implementatie zal verdeeld worden in client-side afhandeling en serverside afhandeling van acties. Dit is omdat het 2 soorten script betreft, de ene die de interactie weergeeft op de grafische interface en de andere die de afhandeling van gegevens regelt aan de server kant. Zo kan er een verdeling worden gemaakt in deze 2 scripts en is de grafische weergave niet afhankelijk van de server.

#### **1. Client-side**

Omdat alle velden van het taxatieformulier dynamisch worden opgebouwd is het eenvoudig om een extra veld bij elke selectbox te implementeren. De interactie op het scherm, zo dat er een tekstveld bijkomt zal wel complicaties opleveren op de PDA. Omdat de velden dynamisch zijn opgebouwd is het niet mogelijk om bepaalde dhtmlfuncties te gebruiken. Als oplossing hiervoor zal er gekozen worden om een teller te implementeren die om de 0,5 seconde zal controleren of de status van elke selectbox op "Anders.." staat. Zodra dit het geval is zal er een functie aangeroepen moeten worden die het tekstveld op het scherm weergeeft.

De gebruiker vult vervolgens dit tekstveld in en als hij op "opslaan" klikt zal wat hij invult opgeslagen worden in een javascript Array. Vanaf dit punt gaan we door naar serverside.

#### **2. Server-side**

Op de server wordt een asp (Active Server Page) script gebruikt om de velden van het formulier op de slaan in de database. Het script dient aangepast te worden met het anders veld erin. Zo kan dit veld ook opgeslagen worden. Hetgeen de gebruiker invult in het tekstveld wordt eerst in de javascript Arrays gezet, daarna worden deze arrays naar de server verstuurd. Hier zal moeten worden gekeken of er een "Anders.." tekstveld is ingevuld. Zodra dit het geval is zal dit veld moeten worden opgeslagen als standaard antwoord.

## **3.3 Updaten Javascript**

Voor het MoTax systeem zijn er een lange reeks met functies ontwikkeld. Dit omdat er hierdoor weinig communicatie met de server benodigd is. Zo veel mogelijk wordt op deze manier client-side afgehandeld. Met de toevoeging van het "Anders.." veld zullen er een aantal wijzigingen worden gemaakt in de javascript en zullen er ook een aantal nieuwe functies bijkomen.

De reeks van javascript wordt lokaal op de PDA's gezet van de gebruikers. Zodra de gebruiker inlogt in het MoTax systeem wordt deze javascript lokaal benaderd door de browser.

De lokale javascript moet dus vernieuwd worden en zal op de PDA's van de gebruikers moeten worden geupdate.

## **3.4 Testen pda**

Om te testen zal er een GPRS verbinding gebruikt worden. Als de PDA lokaal de internetverbinding gebruikt via een desktop is er een constante verbinding beschikbaar en ontstaan er weinig complicaties. Een GPRS verbinding is niet 100% betrouwbaar en is ook niet altijd beschikbaar. De nieuwe functionaliteit zal dus in beide gevallen moeten werken en dus eerst getest moeten worden voordat de daadwerkelijke implementatie plaats kan vinden.

Het formulier met de tabbladen worden dynamisch opgebouwd. Alle velden die in het formulier staan zijn opgebouwd vanuit de database. De database genereert een XML structuur waarin alle velden staan. Deze velden worden vervolgens omgezet in Javascript Arrays. In deze Javascript Array staat onder andere ook welk type veld het betreft. Het type veld wat deze functionaliteit betreft is "select". Bij de opbouw van het formulier moest er dus gekeken worden van welk type het veld was. Zodra het veld van het type "select" was, moest er dus een antwoord "Anders.." toegevoegd worden aan de lijst met standaard antwoorden.

# **Pilotontwikkelplan**

Pilot 2

"Nieuw formulier voor "in verkoop name" van objecten"

Auteur: Rutger van Hagen Project: Koppeling Motax met Externe Systemen Document: Pilot 2 Versie: 1.0 Datum: 10-6-2004

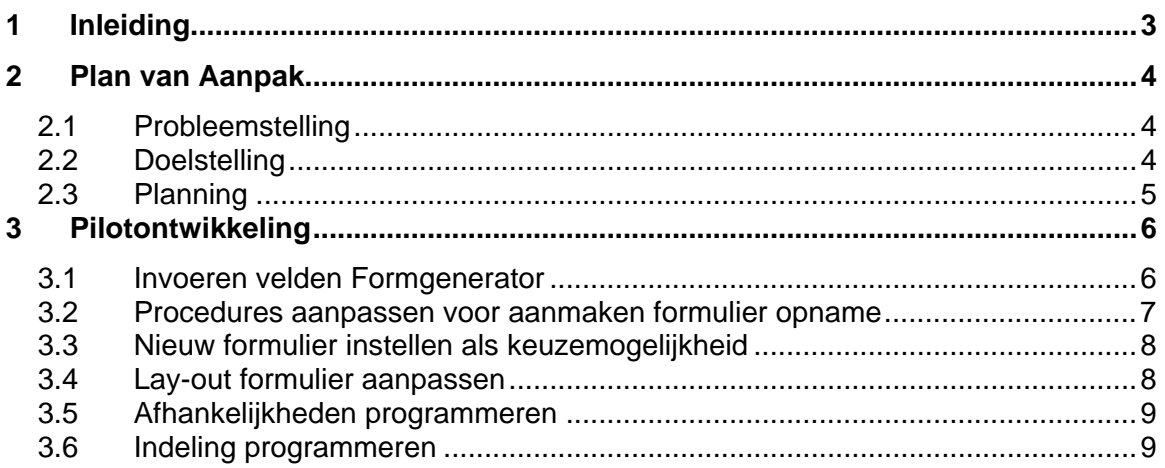

# **1 Inleiding**

Voor u ligt het Pilotontwikkelplan van Pilot 2 van het project "koppeling van MoTax met externe systemen".

In dit rapport staat het ontwikkeltraject Pilot 2 omschreven. In het Plan van Aanpak zal de probleemstelling en doelstelling van de Pilot naar voren worden gebracht alsmede de planning zal hier aan bod komen.

Hierna volgt een omschrijving van de te nemen stappen tijdens de ontwikkeling van de pilot.

## **2 Plan van Aanpak**

In dit hoofdstuk zal de probleemstelling en doelstelling behandeld worden van deze pilot, daarna volgt de planning.

## **2.1 Probleemstelling**

In de huidige situatie is het mogelijk om in ReSolution een taxatie ten behoeve van een hypotheek in te voeren. Naast het formulier dat nu beschikbaar is in ReSolution is er behoefte aan een nieuw formulier. Dit formulier zal ten behoeve van het in verkoop nemen van objecten opgesteld worden. Als men een object heeft aangemaakt in het systeem kan men dan kiezen tussen de functies:

- taxatie ten behoeve van hypotheek
- opname ten behoeve van inverkoop name

Dit formulier zal in de Formgenerator gezet worden, het systeem om de formulieren te beheren. Dit is een systeem dat ervoor zorgt dat de velden in een formulier volledig aanpasbaar zijn, inclusief antwoorden. De Formgenerator is nog niet 100% betrouwbaar en werkt nog erg traag. De performance hiervan dient te worden verbeterd, maar dit ligt buiten de reikwijdte van het project. Er zal een nieuw formulier voor de in verkoop name van objecten ontwikkeld worden.

## **2.2 Doelstelling**

De Formgenerator is opgezet om formulieren toe te voegen aan het systeem MoTax. Om de makelaarskantoren te voorzien in hun behoeften zal het formulier voor in verkoopname van objecten moeten worden toegevoegd. Dit betekend dat het ingevoerd zal moeten worden in de fomulieren generator, en geimplementeerd zal moeten worden in ReSolution en MoTax. Om dit te verwezenlijken zullen een aantal stappen moeten worden gezet. Deze stappen zullen nader worden uitgewerkt in het pilotontwikkelplan van de betreffende pilot. Hier zal ook duidelijk worden hoe eea zal worden ontwikkeld. Het resultaat van deze stappen zal zijn dat MoTax is voorzien van een nieuw formulier om een object in verkoop te nemen.

# **2.3 Planning**

Deze pilot omvat het ontwikkelen en opzetten van een nieuw formulier ten behoeve van de verkoop van objecten. De fasen die worden doorlopen om dit formulier op te zetten zijn:

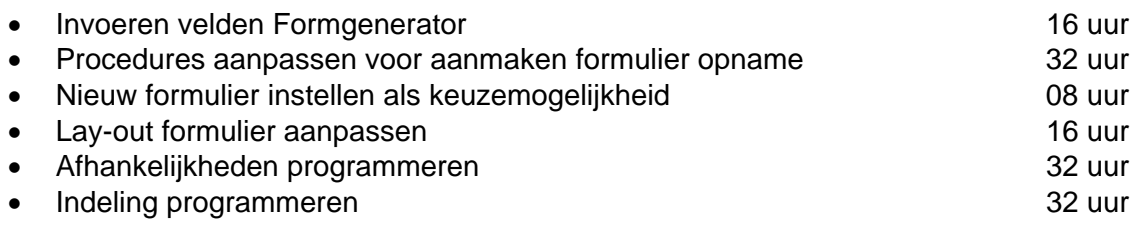

De totale tijd te besteden aan deze pilot 136 uur

De planning voor deze pilot ziet er als volgt uit.

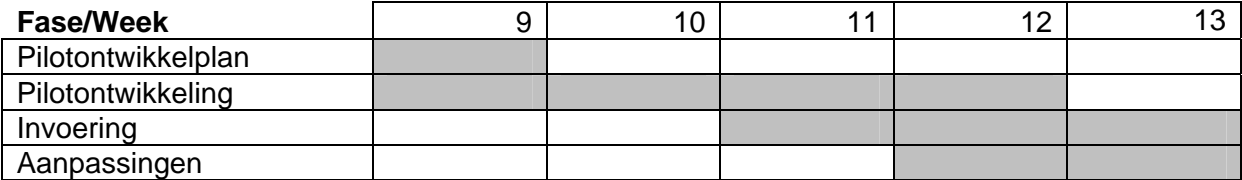

# **3 Pilotontwikkeling**

In dit hoofdstuk zullen de bouweenheden worden gedefinieerd en zal er per bouweenheid een beschrijving van de te doorlopen stappen worden voorbereid. De bouweenheden van deze pilot zijn:

## **3.1 Invoeren velden Formgenerator**

Het nieuwe formulier ten behoeve van verkoop van objecten zal in de Formgenerator moeten worden ingevoerd. Het formulier zal volgens de richtlijnen van de NVM worden gespecificeerd. De NVM heeft hiervoor een relationeel model opgesteld.

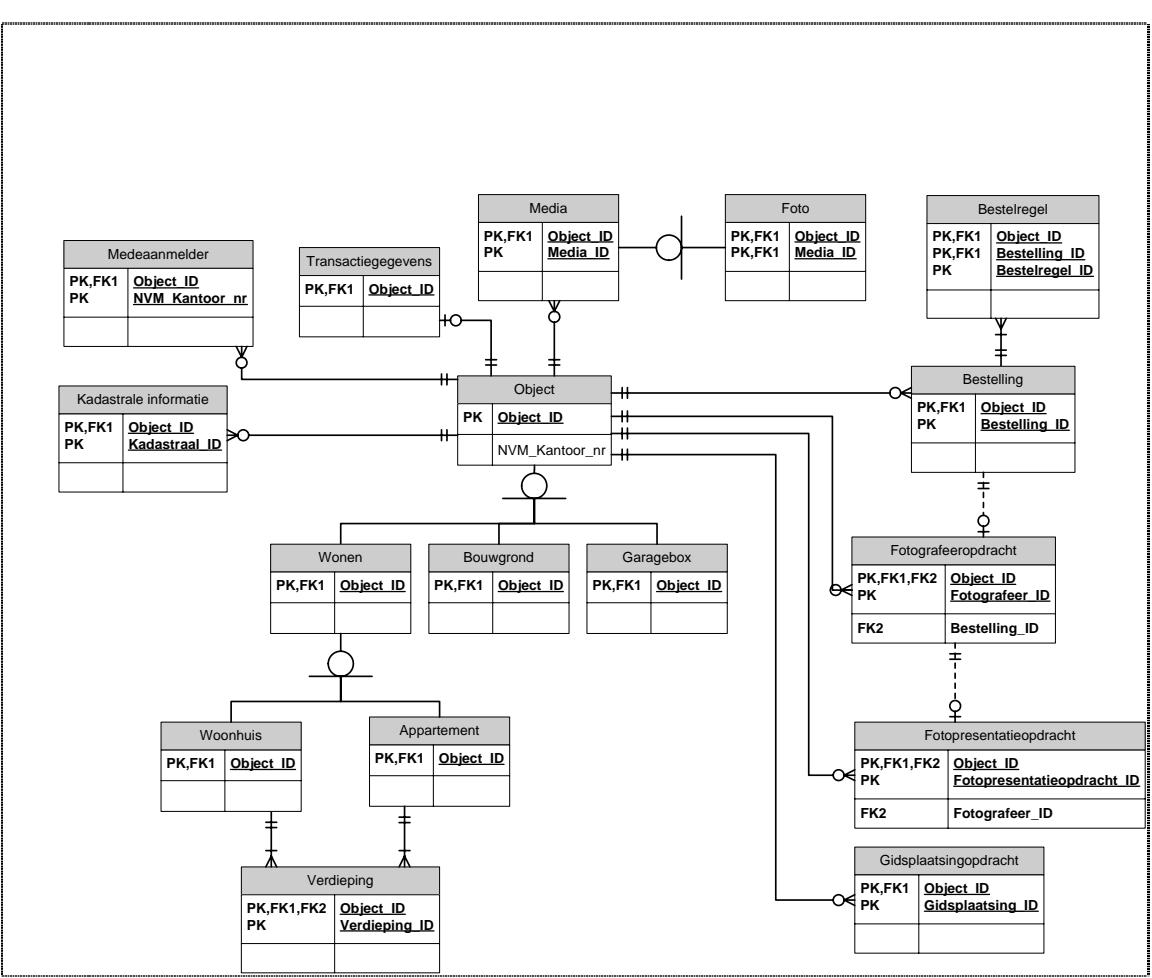

figuur 3.1 schematische weergave NVM

In de Formgenerator zullen de volgende tabellen apart als formulier ingevoerd worden:

- 1. Object
- 2. Transactiegegevens
- 3. Verdieping
- 4. Woonhuis
- 5. Appartement
- 6. Wonen
- 7. Bouwgrond
- 8. Garagebox
- 9. Kadastrale informatie

Als de formulieren hier in staan wordt het opnameformulier voor de gebruiker afhankelijk van het type object opgebouwd met de juiste formulieren uit de Formgenerator. Hoe dit technisch gerealiseerd dient te worden zal duidelijke worden in de volgende paragraaf.

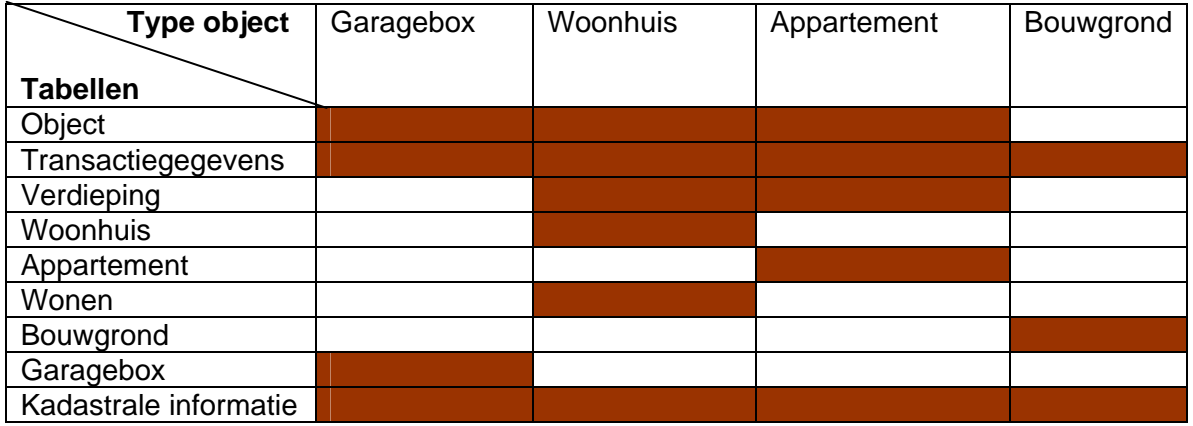

figuur 3.2 tabellen per object

De velden die ingevoerd zullen moeten worden in de Formgenerator zijn te vinden in Bijlage 1.

## **3.2 Procedures aanpassen voor aanmaken formulier opname**

Voor het opnameformulier dient op basis van het gekozen type object een samenstelling te worden aangemaakt van een aantal tabellen zoals te zien in figuur 3.1. Door middel van een Stored Procedure zal er een opnameformulier gekopieerd worden. Voor elke nieuwe opname wordt het formulier zoals deze in de Formgenerator staat gekopieerd als een nieuw formulier. Op dat moment moet er in een Stored Procedure gekeken worden welke tabellen er voor het type object gekopieerd dienen te worden.

#### **3.3 Nieuw formulier instellen als keuzemogelijkheid**

In de backoffice van Motax komt een extra keuzeoptie. Zo kan de gebruiker bij een object zelf kiezen welke opname hij aan het object wenst toe te voegen (zie figuur 3.3). De opties worden nu:

- 1. Taxatie t.b.v. hypotheek
- **2. Taxatie t.b.v. verkoop**

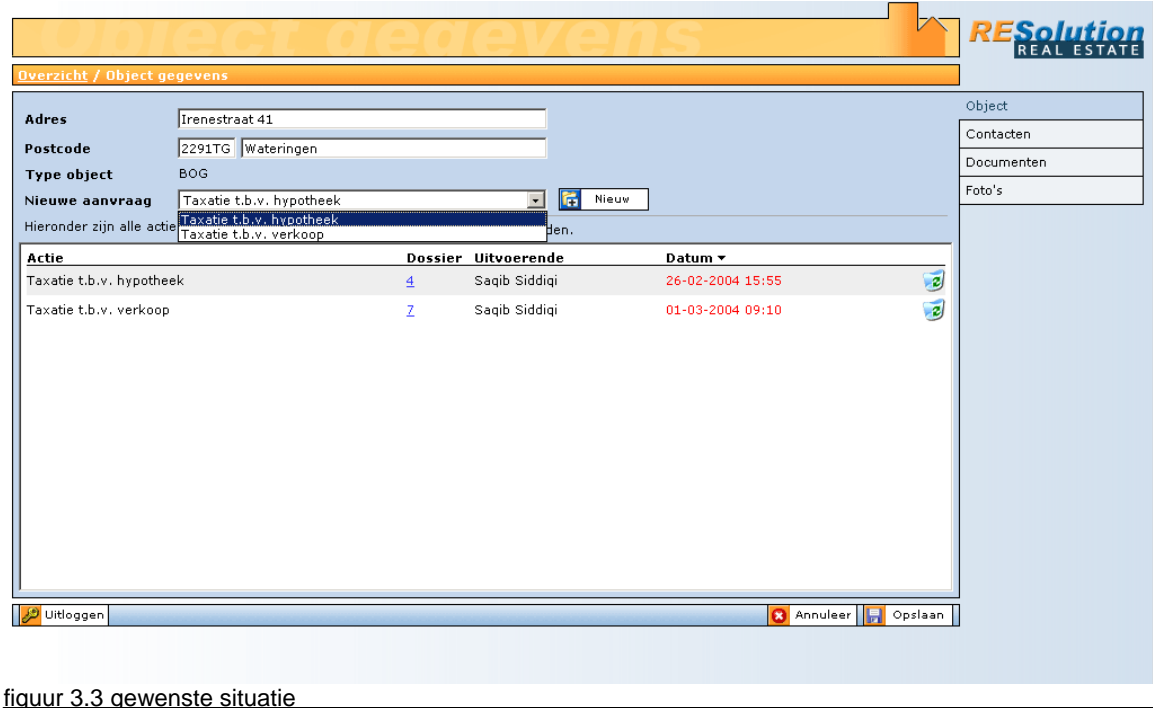

#### **3.4 Lay-out formulier aanpassen**

De indeling in tabellen kan niet volledig overgenomen worden in het formulier. Er moeten velden gegroepeerd worden. Dit betekend dat velden die in dezelfde subtabel vallen ook in hetzelfde kader komen te staan. Dit kader vormt dan de groep met velden van hetzelfde type. De groepering is nodig omdat er een groot aantal velden in een tab komen te staan die een ongeordend geheel vormen. Om dit te ordenen is de beste oplossing hiervoor de groepering van de velden. De

## **3.5 Indeling programmeren**

De indeling van een object bestaat uit meerdere verdiepingen. Per verdieping zullen een aantal velden ingevuld moeten worden. Aan de hand van het aantal verdiepingen dat een pand bezit, zal er een formulier gepresenteerd moeten worden aan de gebruiker. Een goede start voor de indeling is de indeling van het formulier "taxatie t.b.v. hypotheek" waar ook een dergelijke functionaliteit voor ontwikkeld is.

## **3.6 Afhankelijkheden programmeren**

Het nieuwe formulier wat volgens de specificaties van de NVM zal worden opgesteld bevat ook een aantal afhankelijkheden. Een voorbeeld hier van is:

 Indien 'Conditie' ongelijk aan: "ingetrokken" dan alleen mogelijkheid tot invullen en dan verplicht invullen

Per veld zal dit gespecificeerd moeten worden, en moet dit tijdens het invullen meteen afgevangen worden. Zo is het mogelijk om de gegevens te controleren voordat ze in de database ingevoerd worden. Zie ook bijlage 1.